UNIVERSIDADE TECNOLÓGICA FEDERAL DO PARANÁ

RODOLFO SANDOLI VALEGURA

MANUFATURA E VALIDAÇÃO DE UM TRIBÔMETRO LINEAR RECÍPROCO

**LONDRINA** 2022

# RODOLFO SANDOLI VALEGURA

# MANUFATURA E VALIDAÇÃO DE UM TRIBÔMETRO LINEAR RECÍPROCO

## Manufacture and validation of a reciprocal linear tribometer

Trabalho de Conclusão de Curso apresentado como requisito para obtenção do título de Bacharel em Engenharia Mecânica da Universidade Tecnológica Federal do Paraná (UTFPR).

Orientadora: Prof.ª. Dr.ª. Janaina Fracaro de Souza Gonçalves.

# LONDRINA

2022

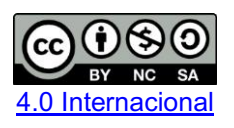

Esta licença permite remixe, adaptação e criação a partir do trabalho, para fins não comerciais, desde que sejam atribuídos créditos ao(s) autor(es) e que licenciem as novas criações sob termos idênticos. Conteúdos elaborados por terceiros, citados e referenciados nesta obra não são cobertos pela licença.

## RODOLFO SANDOLI VALEGURA

# MANUFATURA E VALIDAÇÃO DE UM TRIBÔMETRO LINEAR RECÍPROCO

Trabalho de Conclusão de Curso apresentado como requisito para obtenção do título de Bacharel em Engenharia Mecânica da Universidade Tecnológica Federal do Paraná (UTFPR).

Data de aprovação: 14 de junho de 2022

\_\_\_\_\_\_\_\_\_\_\_\_\_\_\_\_\_\_\_\_\_\_\_\_\_\_\_\_\_\_\_\_\_\_\_\_\_\_\_\_\_\_\_\_\_\_\_\_\_\_\_\_\_\_\_\_\_\_\_\_\_\_\_\_\_\_\_\_\_\_\_\_\_\_\_ Janaina Fracaro de Souza Gonçalves Doutorado em Engenharia Aeronáutica e Mecânica Universidade Tecnológica Federal do Paraná

> Cláudia Santos Fiuza Lima Doutorado em Engenharia Mecânica Universidade Tecnológica Federal do Paraná

\_\_\_\_\_\_\_\_\_\_\_\_\_\_\_\_\_\_\_\_\_\_\_\_\_\_\_\_\_\_\_\_\_\_\_\_\_\_\_\_\_\_\_\_\_\_\_\_\_\_\_\_\_\_\_\_\_\_\_\_\_\_\_\_\_\_\_\_\_\_\_\_\_\_\_

Roger Nabeyama Michels Doutorado em Agronomia Universidade Tecnológica Federal do Paraná

\_\_\_\_\_\_\_\_\_\_\_\_\_\_\_\_\_\_\_\_\_\_\_\_\_\_\_\_\_\_\_\_\_\_\_\_\_\_\_\_\_\_\_\_\_\_\_\_\_\_\_\_\_\_\_\_\_\_\_\_\_\_\_\_\_\_\_\_\_\_\_\_\_\_\_

LONDRINA

2022

### AGRADECIMENTOS

Primeiramente gostaria de agradecer a minha mãe, Maria Helena Sandoli Valegura e ao meu pai Antonio Carlos Valegura por toda a dedicação, amor e apoio incondicional que me deram em todos os momentos de minha vida. Vocês sempre estiveram ao meu lado e, apenas pelo excelente trabalho de vocês como pais, que eu pude me tornar quem eu sou.

Agradeço a minha irmã, Camila Sandoli Valegura, pelo carinho, alegria e a confiança que sempre depositou em mim.

Um agradecimento muito especial aos meus amigos Plínio Rocha e Gustavo Lombarde, que me apoiaram na fabricação das peças e montagem do equipamento, dispondo de seus horários nos finais de semana para que esse projeto fosse concluído.

Por fim, agradeço a minha orientadora Janaina Fracaro de Souza Golçalves, pelos conselhos e apoio para a construção desse projeto.

## RESUMO

Analisar o comportamento de fenômenos relacionados ao atrito e ao desgaste é o principal objetivo da tribologia. E para que seja possível avaliar tais fenômenos, de forma quantitativa e qualitativa, se faz necessário a utilização de um equipamento chamado de tribômetro. Com isso, o presente trabalho vem com o objetivo de entregar a fabricação de um tribômetro do tipo esfera sobre plano, equipamento que traz muitas vantagens para a indústria, pois pode gerar simulações reais em muitos tipos de situações que não são possíveis os testes no lugar onde ocorrem. Dessa forma, pode ser alcançada a redução de custos com protótipos em escala real evitando comprometer peças de alto valor e facilitar a fabricação com o objetivo final de fazer um produto melhor a um custo menor. Além disso, a tecnologia de muitos tipos de lubrificantes pode ser aprimorada, trazendo para o dia a dia de todos, produtos com alta performance. O presente trabalho utiliza os conceitos de projeto para manufatura de um tribômetro do tipo esfera sobre plano. Sendo assim, para validação do equipamento, foram realizados ensaios seguindo os requisitos da norma ASTM G133, afim de avaliar o comportamento do tribômetro e comparar os resultados quanto ao teste para a liga de alumínio 7075 como corpo de prova e aço cromo AISI 52100 de dureza 60 HRC. O equipamento se manteve estável durante os ensaios realizados, comprovando que a utilização da plataforma Arduino é eficiente para esse tipo de aplicação, e ainda, fornece bons resultados para o coeficiente de atrito, com média de 0,53 para a liga de alumínio.

Palavras-chave: Fabricação. Desgaste. Lubrificante. Atrito. Simulação. Arduino. Alumínio.

## ABSTRACT

Analyzing the behavior of the phenomena related to the friction and wear is the main focus of tribology. And so that it is possible to evaluate this phenomena's, in a qualitative and quantitative way, it is necessary to use an equipment called a tribometer. With this, the work comes with the objective of delivering the manufacture of a sphere-on-plane tribometer, equipment that brings many advantages to industry in general, as it can generate real simulations in many types of situations that are not possible in the tests where they happen. In this way, cost reduction can be achieved with full-scale prototypes, avoiding compromising high-value parts and facilitating manufacturing with the ultimate goal of making a better product at a lower cost. In addition, technology of many types of lubricants can be improved, bringing highperformance products for normally users and for the industrial production. The work presents the concepts of design for manufacturing for the construction of a sphere-onplane tribometer. Therefore, for validation of the equipment, tests were carried out following the requirements of the ASTM G133 standard, in order to evaluate the behavior of the tribometer and compare the results regarding the test for aluminum alloy 7075 as a specimen and AISI 52100 steel of durability 60 HRC. The equipment has been maintained stable during the tests carried out, proving the use of the Arduino platform is efficient for this type of application, and still provides good results for the coefficient of friction, with an average of 0,53 for the aluminum alloy.

Keywords: Manufacturing. Wear. Lubricant. Friction. Simulation. Arduino. Aluminum.

# LISTA DE ILUSTRAÇÕES

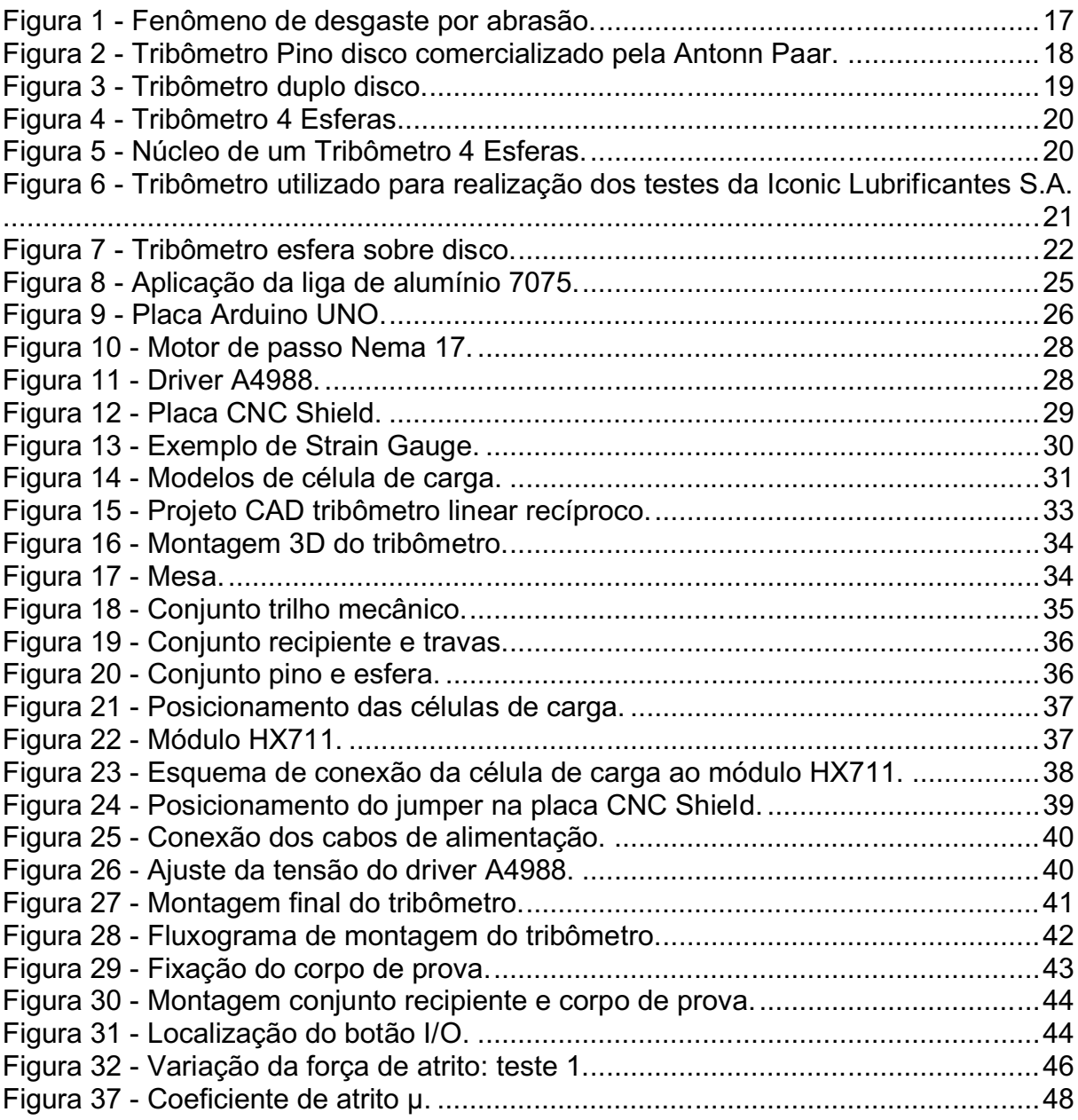

# SUMÁRIO

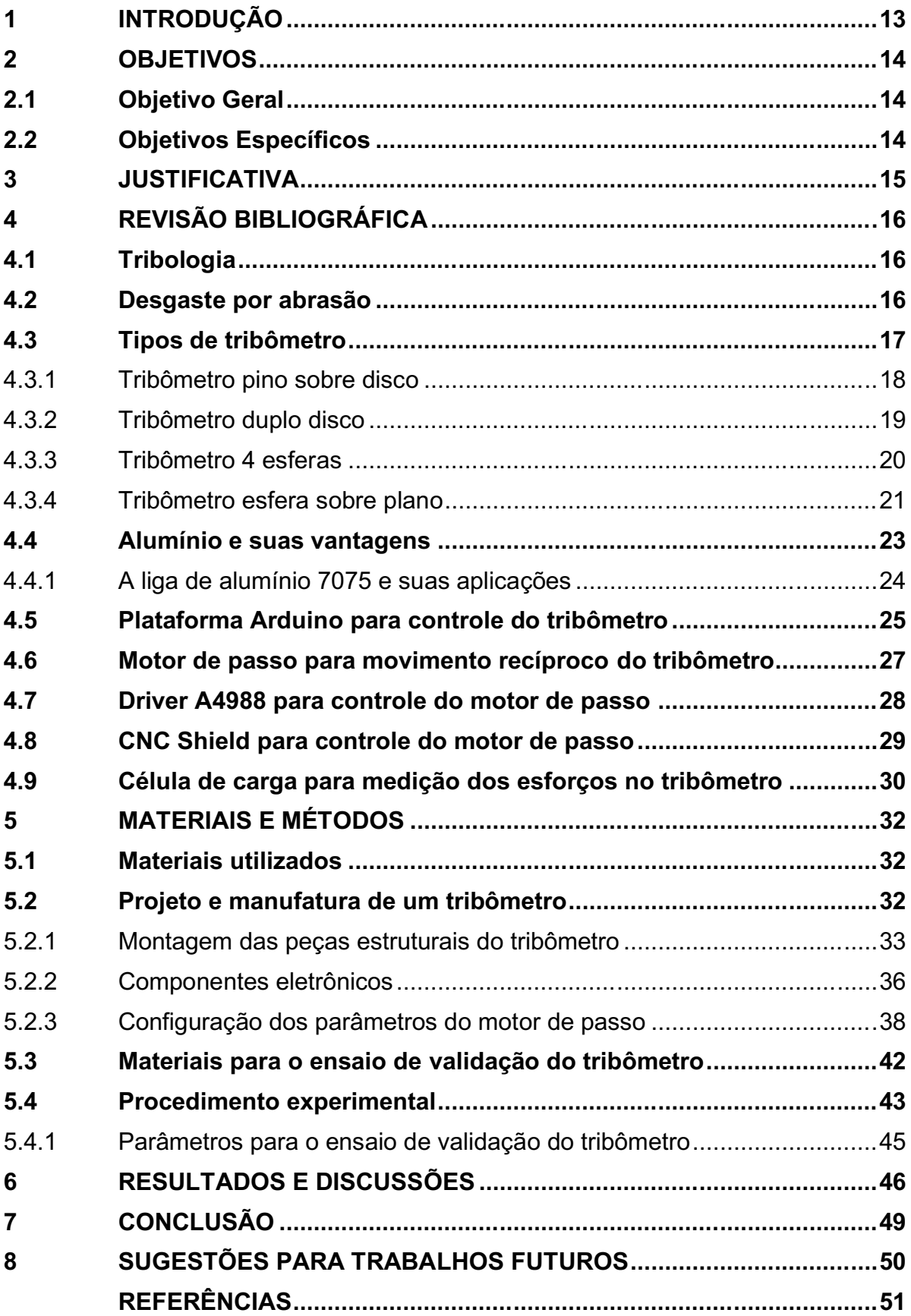

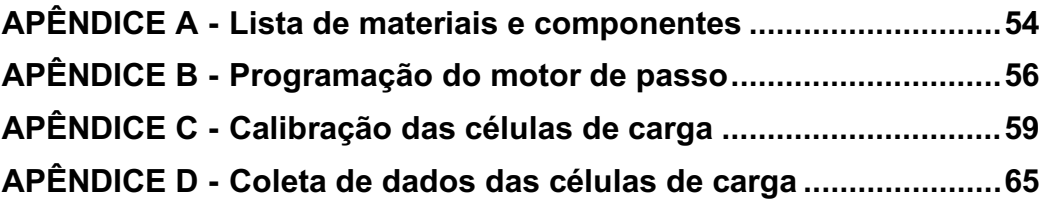

## <span id="page-9-0"></span>1 INTRODUÇÃO

Em diferentes segmentos, análises dos danos ou falhas não são possíveis de serem feitas no local onde realmente ocorrem, sendo assim, se faz o uso de diferentes tipos de equipamentos em laboratórios para então fazer a simulação da realidade. Esse tipo de equipamento utilizado em simulações é denominado como tribômetro. Para a indústria de equipamentos, a grande dificuldade é obter as propriedades de atrito e desgaste dos materiais, de modo semelhante aos analisados. Os materiais se comportam de diferentes maneiras e, em muitos casos, dependem de suas propriedades mecânicas: tais como dureza, deformação elástica e tensão de escoamento. Em outros casos, as variáveis que mais influenciam no experimento são produzidas com os movimentos do conjunto, como os diferentes tipos de mecanismos de desgaste.

Para cada diferente tipo de fenômeno tribológico, existe um tipo de tribômetro construído para avaliá-lo com alta confiabilidade, seguindo as recomendações das normas. Tais normas orientam as exigências que as máquinas devem possuir para reproduzir as condições do tribosistema e gerar os mecanismos de desgastes e deslizamentos de modo que, se consiga validar os experimentos. O desenvolvimento de uma bancada para avaliar o desgaste e o atrito produzidos em movimentos com deslizamentos lineares, será de ampla utilidade para o laboratório de tribologia da Universidade Tecnológica Federal do Paraná – Campus Londrina, já que permitirá que os acadêmicos possam obter resultados quantitativos e qualitativos do atrito e degaste em diferentes materiais sob deslizamento reto e reciprocante.

Para a norma ASTM G133 (2016), um tribômetro de deslizamento recíproco, consiste em um pino que se desliza sobre um corpo de prova que está fixo em uma estrutura. O movimento recíproco do sistema é monitorado com instrumentos e/ou sensores que medem as variáveis como, velocidade, temperatura, força, fim do curso e ainda contabilizam os ciclos do pino.

# <span id="page-10-0"></span>2 OBJETIVOS

## <span id="page-10-1"></span>2.1 Objetivo Geral

Manufaturar e validar um projeto de tribômetro do tipo esfera sobre plano que satisfaça as exigências da norma ASTM G133 é o objetivo desta pesquisa.

## <span id="page-10-2"></span>2.2 Objetivos Específicos

Os objetivos específicos do presente trabalho consistem em:

- a) Fazer o levantamento de métodos de instrumentação do ensaio e de aplicação da carga.
- b) Obter os valores da força, do coeficiente de atrito e taxa de desgaste mediante ensaios no modo linear e oscilatório.
- c) Avaliar o comportamento da liga de alumínio 7075, quando submetida ao ensaio por atrito, verificando o comportamento de desgaste.
- d) Avaliar a aplicação e coleta de dados feita a partir de uma plataforma de prototipagem eletrônica de *hardware* (*Arduino*).

## <span id="page-11-0"></span>3 JUSTIFICATIVA

Todas as empresas visam tornar seus produtos mais competitivos e mais lucrativos. Sendo assim, ter um equipamento que torne possível testar os componentes de seus equipamentos pode gerar grande redução nos custos de produção, além de proporcionar uma melhoria na qualidade do produto final.

A tribologia tem papel muito importante no desenvolvimento do setor metalúrgico. O avanço da tecnologia afim de reduzir desgastes de peças e ferramentas torna possível a redução de custos referentes a utilização de matéria prima.

Uma das dificuldades das empresas de fabricação de componentes mecânicos que funcionam principalmente com o atrito, é como obter uma longa vida útil desses componentes, como é o caso das engrenagens. Ainda sobre este ramo, as fabricantes de óleos lubrificantes, convivem com a dificuldade para avaliar a performance de seus produtos a fim de obter uma redução do desgaste por atrito de variados elementos de máquinas.

Nesse caso, um equipamento como o tribômetro, que possa avaliar as propriedades do material a ser aplicado, torna-se muito útil, pelo fato de ser um dispositivo que mais se aproxima da realidade de um sistema tribológico, e assim, torna possível a evolução da tecnologia do ramo industrial como um todo.

## <span id="page-12-0"></span>4 REVISÃO BIBLIOGRÁFICA

#### <span id="page-12-1"></span>4.1 Tribologia

A tribologia é a ciência e tecnologia que estuda a interação entre superfícies em movimento e as consequências do atrito, desgaste e lubrificação. Nesse sentido, o movimento relativo de uma superfície de um sólido sobre outra é muito importante para o funcionamento de vários tipos mecanismos. (HUTCHINGS, 1992).

Nesse sentido, para avaliar a influência do desgaste em superfícies, é preciso levar em conta as condições de temperatura, lubrificação, umidade, força de compressão entre superfícies, velocidade de deslizamento, geometria de contato, duração do contato, tipo de movimento. (CZICHOS, 1978).

## <span id="page-12-2"></span>4.2 Desgaste por abrasão

O desgaste por abrasão ocorre devido a presença de uma superfície com rugosidade e dureza superiores à contraface de contato. Durante o deslizamento relativo, a superfície que possui maior dureza e rugosidade, de certa forma, risca a superfície oponente dando origem a sulcos. As partículas geradas constituem o material de desgaste (ASTM G40 - 10b, RADI et al., 2007).

O desgaste abrasivo ocorre devido o deslocamento de material causado pela presença de partículas duras entre as superfícies em movimento relativo, ou pela presença de protuberâncias com elevada dureza em uma ou em ambas dessas superfícies (ZUM-GAHR, 1987).

No desgaste abrasivo a dois corpos as partículas de dureza mais elevada são mantidas fixas atuando sobre a superfície de desgaste como uma ferramenta de corte. A Figura 1 ilustra esse tipo de desgaste representando o modelo clássico onde uma partícula de maior dureza sulca a superfície de dureza menor.

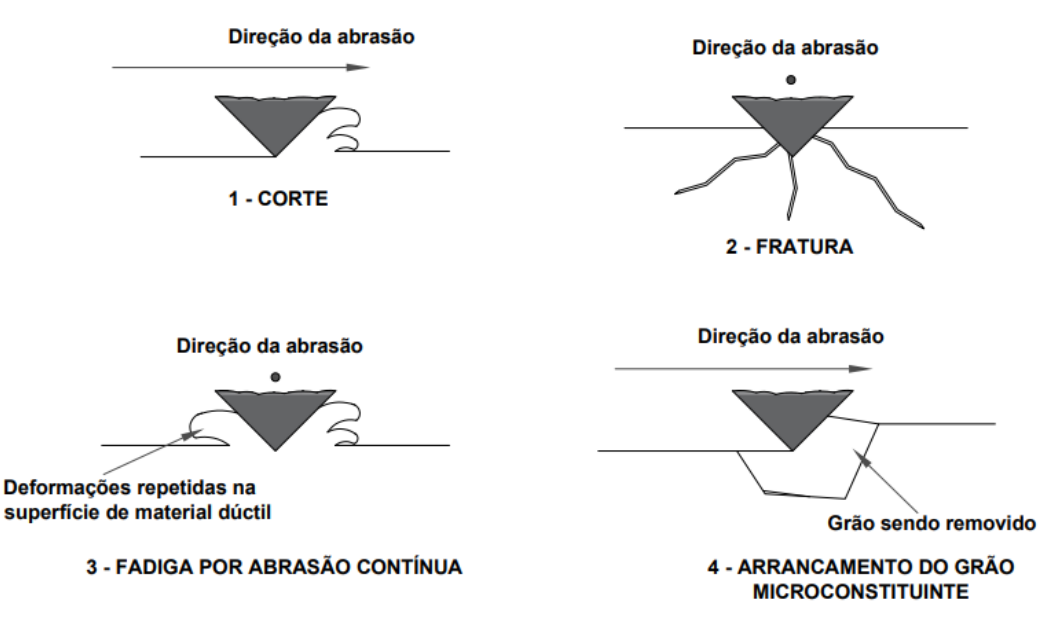

Figura 1 Fenômeno de desgaste por abrasão.

Fonte: Adaptado de Stachowiack; Batchelor (2006).

#### <span id="page-13-0"></span>4.3 Tipos de tribômetro

Segundo Chlum et al. (2010), para se fazer um estudo sobre o desgaste de determinado tipo de material, utiliza-se o instrumento conhecido como tribômetro, o qual cria um movimento entre dois corpos de prova que estão com suas superfícies em contato. Este tipo de equipamento proporciona uma alta repetibilidade de ensaios e um alto controle das variáveis, pelo fato de se fazer em um laboratório com temperatura e umidade controladas.

Os tribômetros direcionados para trabalhar com situações de atrito estático, caracterizam a resistência ao movimento iminente. Os tribômetros para medição do atrito cinético, compreendem um vasto conjunto de condições de operação, variando desde o deslizamento unidirecional de uma velocidade constante até equipamentos articulados com uma série complexa de acelerações, desacelerações e mudanças de direção (BLAU, 2008).

Estes equipamentos estão cada vez mais sendo utilizados para pesquisa de desenvolvimento de tecnologias para lubrificantes. Silva (2018), realizou um estudo sobre comportamento tribológico do lubrificante mineral 15W40. Para os ensaios, foi utilizado um tribômetro pino sobre disco utilizando o aço AISI 1018 para o disco e o AISI 316 para o pino. Em seus resultados pode-se mostrar que o uso dos contaminantes reagindo com o lubrificante mineral 15W40, reduziu a proteção contra o desgaste do lubrificante mesmo em pequenas quantidades das misturas, porém quando comparadas ao diesel comercial nas mesmas proporções de contaminação, as reduções não foram substancialmente diferentes. (SILVA, 2018).

#### <span id="page-14-0"></span>4.3.1 Tribômetro pino sobre disco

Este tipo de tribômetro é comum entre os testes relacionados à tribologia, pois é um equipamento que permite maior versatilidade na realização dos ensaios. Visto que são aptos para contatos secos e contatos lubrificados, possibilitam a variação da temperatura do lubrificante, variação dos materiais do pino e do disco e das velocidades de ensaio. A escolha do tipo de tribômetro se deve ao tipo de ensaio em que será aplicado, para que assim, se aproxime mais da situação real.

A vantagem da montagem do pino verticalmente sobre o disco é a de manter a área de desgaste constante, entretanto, existe a tendência de ocorrer o desalinhamento em relação à posição vertical sob a ação da força tangencial produzida durante o ensaio. (RANDALL, 2012). A Figura 2 mostra um exemplo deste tipo de máquina.

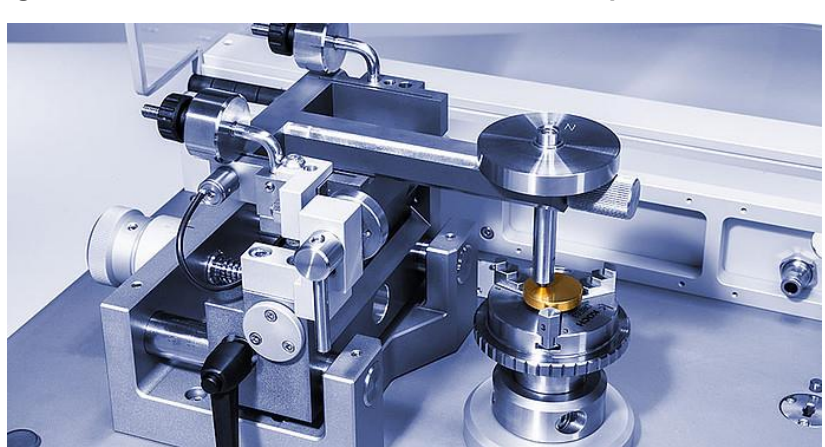

Figura 2 Tribômetro Pino disco comercializado pela Antonn Paar.

Fonte: Fabricante Antonn Paar (2021).

Sembarski (2018), realizou um estudo sobre a influência do tipo de lubrificação no desgaste por deslizamento de metais. Para o ensaio utilizou um tribômetro tipo pino sobre disco, com esferas de aço SAE 52100 e discos de aço SAE 4320. Duas condições de estudo foram avaliadas: lubrificada com óleo SAE 5W30 e lubrificada com óleo SAE 5W30 com o condicionador de metais. Em seu estudo, conseguiu comprovar, utilizando esse tipo de equipamento, a redução da força tangencial de atrito, do desgaste e do coeficiente adimensional de desgaste em todos os casos testados.

#### <span id="page-15-0"></span>4.3.2 Tribômetro duplo disco

Acoplamentos entre componentes com superfícies não conformes, como cames, rolamentos e engrenagens, podem originar, mesmo com cargas moderadas, alta pressão de contato, devido à pequena dimensão da área de contato. Em contatos rolantes, o material está sujeito a múltiplas reversões da tensão de cisalhamento, o que pode resultar em fadiga de contato de rolamento (RCF). Uma bancada de teste de disco duplo para teste de fadiga de contato permite avaliar o desgaste utilizando geometrias próximas dos espécimes a fim de recriar as condições de trabalho das engrenagens de um conjunto. A Figura 3, ilustra um exemplo deste tipo de tribômetro.

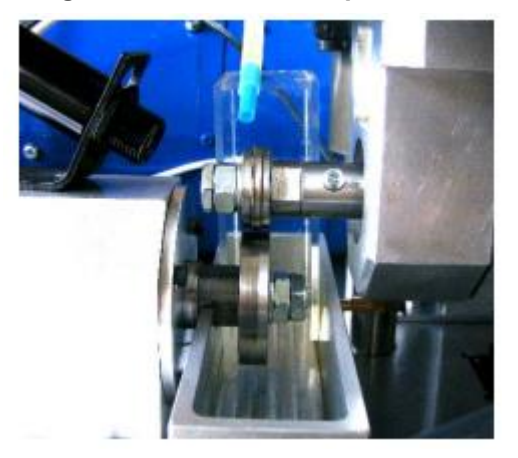

Figura 3 - Tribômetro duplo disco.

Fonte: Marjanovic et al. (2006).

Dentre os ensaios voltados para lubrificação de engrenagens existe um muito conhecido, o ensaio FZG. Farias (2005), cita que este tipo de ensaio tem como finalidade determinar o limite de carga que pode ser aplicado a um lubrificante. O ensaio consiste em aplicar gradativamente um carregamento ao equipamento utilizado no ensaio. A cada etapa de carregamento, o ensaio é paralisado e se verifica visualmente as alterações superficiais nos flancos dos dentes das engrenagens.

Kleemola e Lehtovaara, 2007, realizaram em seu trabalho medidas para o coeficiente de atrito em engrenagens com um dispositivo de testes de discos duplos, denominado *Twin Disc Test*. A partir desse ensaio realizado pelos autores, constatouse que a variação das velocidades entre os discos faz com que seja possível simular desde o movimento de rolamento, onde os dois discos estão com a mesma rotação, até o movimento de deslizamento puro, onde um disco tem velocidade zero. Os autores ainda ensaiaram lubrificantes minerais com viscosidade ISO VG 220, índice de viscosidade 95 e foram obtidos valores para o coeficiente de atrito na ordem de 0,05 para as condições ensaiadas.

## <span id="page-16-0"></span>4.3.3 Tribômetro 4 esferas

O tribômetro de 4 esferas permite ensaiar óleos lubrificantes e aditivos. O teste apresenta boa repetibilidade com um sistema mecanicamente simples, baixa margem para falha e utiliza amostras esféricas de preço reduzido, tornando-se uma mais valia para testes rápidos e eficientes. Na Figura 4 é possível observar o núcleo do equipamento preparado para a realização do ensaio.

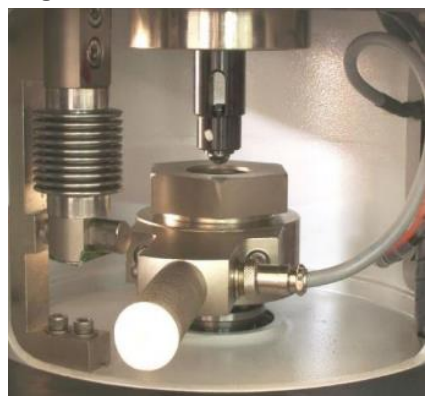

Figura 4 Tribômetro 4 Esferas.

Fonte: Silva (2018).

A Figura 5 ilustra como são dispostas as esferas no núcleo do equipamento.

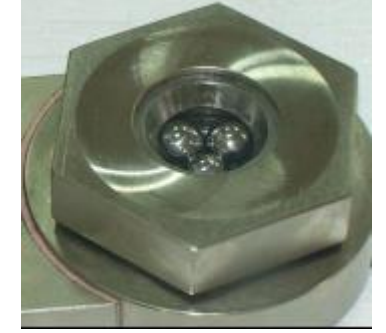

Figura 5 Núcleo de um Tribômetro 4 Esferas.

Fonte: Silva (2018).

Um estudo recente dos pesquisadores da *Iconic Lubrificantes S.A*, mostrou a utilidade desse equipamento após ensaios com um tribômetro da fabricante *TA Instruments*, o DHR-2. O equipamento e a geometria utilizados são apresentados na Figura 6.

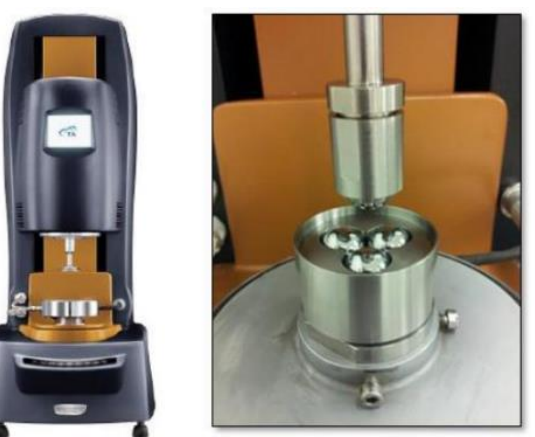

Figura 6 Tribômetro utilizado para realização dos testes da Iconic Lubrificantes S.A.

Fonte: Iconic Lubrificantes S.A (2018).

Dentre os óleos e aditivos modificadores de atrito testados, pode-se citar o óleo sintético Grupo IV, óleo mineral Grupo II+, aditivo de base polimérica e a base de éster.

Após os ensaios realizados, segundo o estudo da equipe da *Iconic Lubrificantes S.A*, de forma generalizada, o equipamento tornou possível observar que a adição dos aditivos modificadores de atrito aos diferentes óleos básicos, resultou em uma queda do coeficiente de atrito médio no regime de lubrificação observado, independente dos seus coeficientes de atrito iniciais. (ICONIC, 2018).

Com essas informações podem ser originados novos estudos sobre os óleos e aditivos em geral, dessa forma, torna-se possível a evolução dos mesmos, gerando produtos mais eficientes no ramo da lubrificação.

## <span id="page-17-0"></span>4.3.4 Tribômetro esfera sobre plano

Segundo a norma ASTM G133 (2010), um tribômetro com movimento linear recíproco é definido como um equipamento que contém um corpo de prova de formato esférico que desliza sobre outra plana com um movimento de um único grau de liberdade na direção horizontal, percorrendo um curso de duplo sentido em linha reta sobre a superfície plana, como observado na Figura 7. A vantagem da esfera sobre plano, é de poder ser posicionada múltiplas vezes em até 58 ensaios distintos sempre com uma superfície nova para avaliar o desgaste. Sua desvantagem é que a área de contato aumenta à medida que o ensaio progride (RANDALL, 2012).

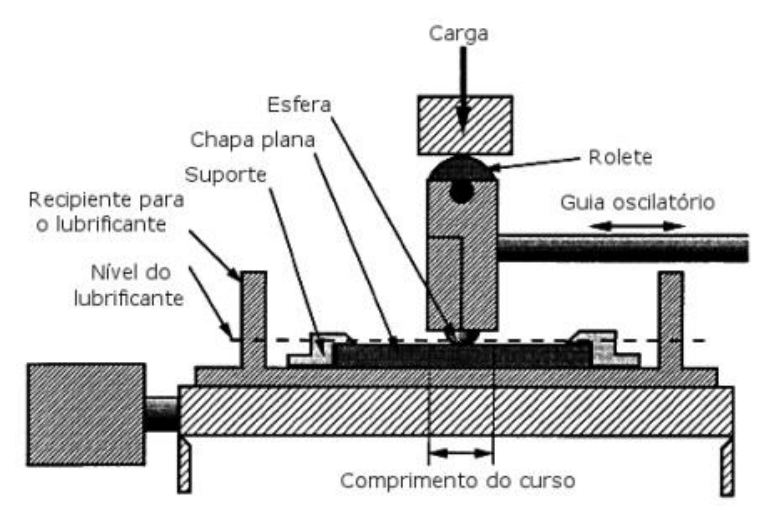

Figura 7 Tribômetro esfera sobre disco.

Fonte: Adaptado da norma ASTM G133 (2010).

Este tipo de equipamento torna possível a análise sobre o volume desgastado de superfícies em diferentes materiais. Dutra, 2017, realizou um trabalho para validar um tribômetro com esse tipo de mecanismo. Em seu estudo, utilizou para o corpo de prova o aço VC 10, e configurou o equipamento para uma força normal de 9,81 N, atuando sobre a superfície com uma frequência de 2 Hz. Com esses parâmetros o volume desgastado foi da ordem de 1300 µm<sup>3</sup>. A partir dos resultados obtidos, foi possível fazer a validação do tribômetro em questão, e também comprovar as propriedades físicas do aço VC 10.

Tratando de desgaste de superfícies, é necessário fazer uma seleção do tipo de tribômetro correto, para obter uma simulação mais próxima da situação real. Sendo assim, alguns fatores influenciam nessa escolha, como o tipo de material, o modo como o desgaste ocorre e se há a presença de lubrificante no ensaio. Feita essas considerações, pode-se analisar a Tabela 1, de forma a se comparar os principais tribômetros de laboratório para testes simplificados, mas capazes de simular os diferentes mecanismos de desgaste.

|                       | <b>Norma</b>    |                     | <b>Mecanismo</b> | Tipo de     |
|-----------------------|-----------------|---------------------|------------------|-------------|
| <b>Tipo de Ensaio</b> |                 | <b>Procedimento</b> | de desgaste      | atrito      |
| Pino sobre disco      | <b>ASTM G99</b> | Desgaste por        | Adesivo e        | Seco e      |
|                       |                 | deslizamento        | tribo-oxidativo  | lubrificado |
|                       | $D 5183 - 05$   | Desgaste por        | Fadiga por       | Lubrificado |
| 4 esferas             |                 | rolamento           | contato          |             |
| Linear                |                 |                     |                  |             |
| reciprocante          | ASTM G133       | Desgaste por        | Adesivo e        | Seco e      |
| esfera sobre plano    |                 | deslizamento        | tribo-oxidativo  | lubrificado |
|                       |                 | Desgaste por        | Adesivo e        |             |
| Bloco – disco         | <b>ASTM G77</b> | deslizamento        | tribo-oxidativo  | Lubrificado |

Tabela 1 **–** Tipos de tribômetros e seus mecanismos de desgaste.

Fonte: Adaptado de Straffelini (2015) e Blau (2008).

#### <span id="page-19-0"></span>4.4 Alumínio e suas vantagens

O alumínio possui características que permitem que ele tenha uma diversa gama de aplicações, e as mais comuns envolvem, latas de bebida, carcaças de ônibus e entre outras peças automotivas como blocos de motor, pistões e tubos de distribuição. (CALLISTER, 2007).

Muitas pesquisas estão sendo voltadas para as ligas de alumínio e outros materiais de baixa densidade (como exemplo, as ligas de Mg e Ti) como aplicação da engenharia mecânica e de materiais para área de transporte, com o objetivo de se obter redução no consumo de combustível. Uma das características que se destaca destes materiais é a resistência específica, a qual é quantificada pela razão a tração e a gravidade específica. (CALLISTER, 2007).

O alumínio mostra uma excelente performance e propriedades superiores na maioria das aplicações. Produtos que utilizam o alumínio ganham também competitividade devido a seu baixo preço e em função dos inúmeros atributos que este metal incorpora, como pode ser visto a seguir:

- Impermeabilidade e opacidade;
- Condutibilidade elétrica e térmica;
- Alta relação resistência/ peso;
- Durabilidade;
- Resistência à corrosão;
- Resistência e dureza.

No setor automotivo, os veículos elétricos e híbridos estão ganhando força, principalmente para reduzir e eliminar as emissões de gases poluentes em relação aos veículos convencionais (motores de combustão interna). Pensando nisso, as indústrias metalúrgicas e siderúrgicas apoiam o setor fornecendo insumos para a produção de veículos, como o alumínio, metal frequentemente encontrado em veículos elétricos.

Em 2021, as vendas de veículos elétricos no Brasil aumentaram muito em relação ao ano anterior. Um total de 1.805 veículos foram vendidos no país de janeiro a outubro, um aumento de 125,3% em relação aos 801 licenciados em 2020, segundo a Associação Americana de Fabricantes de Automóveis (Anfavea). Com esses dados, é possível afirmar que a utilização do alumínio, não apenas no ramo automotivo, terá uma procura ainda maior nos próximos anos. (PEREIRA, 2022).

### <span id="page-20-0"></span>4.4.1 A liga de alumínio 7075 e suas aplicações

A liga de alumínio 7075, segundo dados da ASM (1990), possui como composição química cerca de 5,6% Zn (Zinco), 2,5% Mg (Magnésio) 1,6% Cu (Cobre), 0,23% Cr (Cromo) e 90% Al (Alumínio). Em alguns casos, outros elementos também podem ser incluídos na composição em proporções menores. O nome popular do alumínio 7075 é Zicral, mas também conhecida como Ergal, Fortal ou Constructal.

Essas ligas da série 7XXX encontram sua principal aplicação na fabricação de aviões, como pode ser visto na Figura 8, pois são aquelas que atingem os níveis mais elevados de resistência mecânica entre as ligas de alumínio, como mostra a Tabela 2. (HATCH, 1990).

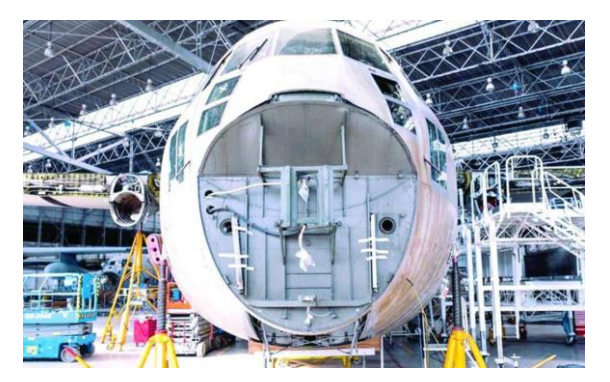

Figura 8 Aplicação da liga de alumínio 7075.

Fonte: Blog Coppermetal (2021).

Tabela 2 **–** Relação entre resistência e peso de alguns materiais.

| <b>Material</b> | Limite de resistência | <b>Densidade</b>                            | Relação          |
|-----------------|-----------------------|---------------------------------------------|------------------|
|                 | típico [Mpa]          | $\left[\frac{\text{g}}{\text{cm}^3}\right]$ | resistência/peso |
| 7178            | 607                   | 2,78                                        | 218              |
| 7075            | 572                   | 2,75                                        | 208              |
| 2024            | 496                   | 2,75                                        | 180              |
| 6066            | 393                   | 2,67                                        | 147              |

Fonte: Adaptado de Hatch (1990).

Para usinagem desse material é importante levar em consideração a força de usinagem ( $F_u$ ), potência total consumida ( $N_e$ ), temperatura de corte ( $T_c$ ), acabamento da superfície usinada, controle do cavaco e a taxa de desgaste da ferramenta de corte. (DINIZ et. al., 2001).

Gonçalves (2013) desenvolveu um fluido de corte de base vegetal para usinagem de liga de alumínio 7075, onde os ensaios utilizando pino sobre disco foram essenciais para levantar os dados de potencial lubrificante do produto e acertar a formulação, utilizando volumes pequenos e em um tempo menor de operação, do que quando os ensaios são em máquina-ferramenta.

#### <span id="page-21-0"></span>4.5 Plataforma Arduino para controle do tribômetro

O *Arduino* faz parte do conceito de *software* e *hardware* livre, aberto ao uso e contribuição de toda a sociedade. Em 2005, o conceito *Arduino* surgiu com o objetivo de criar um dispositivo para ser utilizado em projetos ou protótipos construídos de forma mais barata que outros sistemas do mercado. A Figura 9 ilustra o *Arduino UNO* utilizado no trabalho.

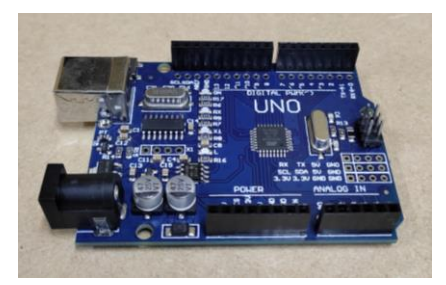

Figura 9 Placa Arduino UNO.

Fonte: Autoria própria.

O dispositivo é uma plataforma física de computação: são sistemas digitais conectados a sensores e atuadores que possibilitam construir sistemas que detectam a realidade e respondem a movimentos do corpo. É baseado em uma placa micro controladora com acesso de entrada/saída (I/O), utilizando uma biblioteca de desenvolvimento de funções que simplifica sua programação, por meio de uma sintaxe similar às linguagens C e C++. (DI RENNA et al., 2021).

O Arduino usa um microcontrolador *Atmega*. Um microcontrolador (também conhecidos como MCU) é um computador em chip que contém um microprocessador, memória e periféricos entrada/saída. Pode ser instalado em alguns outros dispositivos, neste caso, é um *Arduino*, então é possível controlar sua função ou ação.

Como o *Arduino* é baseado em um microcontrolador, ele é programável, vários aplicativos diferentes podem ser facilmente criados. Além do mais, o próprio dispositivo pode ser reutilizado por meio de nova programação. Por sua vez, a sua programação é simplificada pela presença de diversas funções do dispositivo de controle, a sintaxe é semelhante às linguagens de programação comumente usadas (C e C++). (DI RENNA et al., 2021).

Para a movimentação do recipiente que comporta o corpo de prova a ser avaliado, além dos resultados dos esforços a serem coletados esse componente é essencial para o projeto. Com esse tipo de *hardware*, um dos objetivos de fabricar um equipamento com um custo menor e que tenha uma boa performance, será atendido sem dificuldades.

#### <span id="page-23-0"></span>4.6 Motor de passo para movimento recíproco do tribômetro

O motor de passo é um tipo de motor que tem a capacidade de converter um sinal de entrada em um ângulo de rotação, com extrema precisão de giro.

Ao contrário de outros motores, os motores de passo têm um número fixo de polos e não são necessárias escovas para determinar o número de etapas no motor. A precisão do ângulo de rotação do motor passo a passo é determinada pelo seu número de passos. Portanto, é necessário um circuito de controle para enviar um sinal que será convertido em um ângulo de rotação. Cada pulso recebido por este circuito de controle corresponde a um passo de 1,8 graus dado pelo motor (na maioria dos motores de passo). A velocidade do motor é dada pela frequência de entrada dos pulsos. (MATTEDE, 2014).

O modelo do motor de passo utilizado para o presente trabalho foi o *Nema 17*, do tipo bipolar, com um ângulo de passo de 1,8º, ou seja, pode dividir cada uma das revoluções ou voltas em 200 passos. Na Tabela 3 abaixo, estão listados os parâmetros utilizados para a configuração do motor de passo de acordo com a precisão necessária para determinada aplicação.

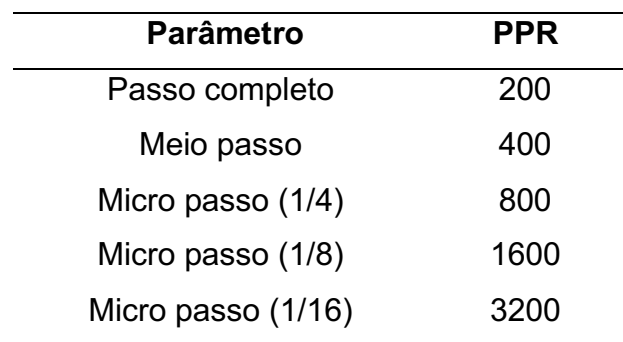

#### Tabela 3 **–** Relação de passos por revolução.

Fonte: Adaptado de Eletrogate; Murta (2018).

Cada enrolamento que possui em seu interior, suporta 1,2 A de intensidade a 4 V de tensão, e capaz de desenvolver uma força considerável de 3,2 kg/cm. A Figura 10 mostra o tipo de motor de passo utilizado.

#### Figura 10 - Motor de passo Nema 17.

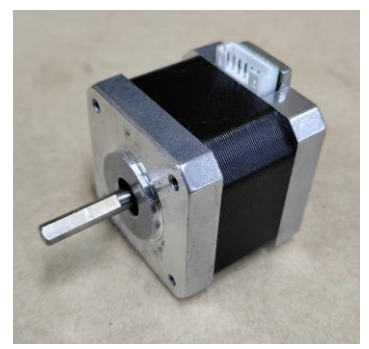

Fonte: Autoria própria.

Trata-se de um modelo muito comum com capacidade de torque (4,2 kgf.cm) suficiente para o projeto atual.

## <span id="page-24-0"></span>4.7 Driver A4988 para controle do motor de passo

O módulo *driver* A4988 é versátil e tem sido amplamente utilizado para controlar motores de passo. A Figura 11 ilustra esse tipo de *driver*.

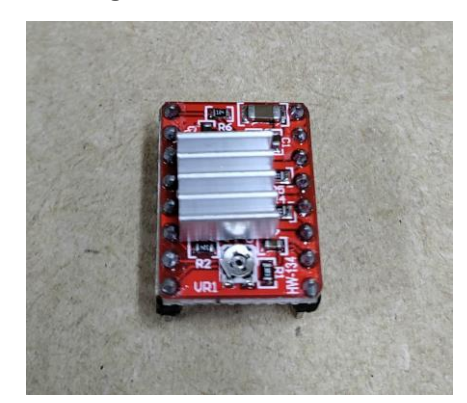

Figura 11 - Driver A4988.

Fonte: Autoria própria.

O driver foi projetado para suporte direcional completo para motores de passo bipolares, oferecendo funções como *microstepping*, translação, proteção contra sobrecorrente e cinco resoluções de controle diferentes. Além disso, integra duas pontes H no próprio *chip*, suportando fontes de alimentação de 8 V a 35 V e aplicando corrente de até 2 A por bobina. (ELETROGATE; MURTA, 2018).

Pode-se dizer que algumas das principais qualidades deste componente estão incorporadas no controle de corrente ajustável, pois esta função pode definir manualmente a corrente máxima de saída, permitindo a aplicação de tensões superiores ao valor nominal do motor. O regulador possui um sistema inteligente que seleciona automaticamente o modo de decaimento mais adequado (lento ou misto), desligamento térmico sobre temperatura e proteção contra corrente cruzada. Isso irá gerar uma dissipação reduzida na potência, possibilitando uma precisão mais apurada.

#### <span id="page-25-0"></span>4.8 CNC Shield para controle do motor de passo

A placa *CNC Shield* é bastante utilizada em projetos relacionados à impressora 3D e máquinas fresadoras *CNC*. A Figura 12 ilustra esse tipo de placa.

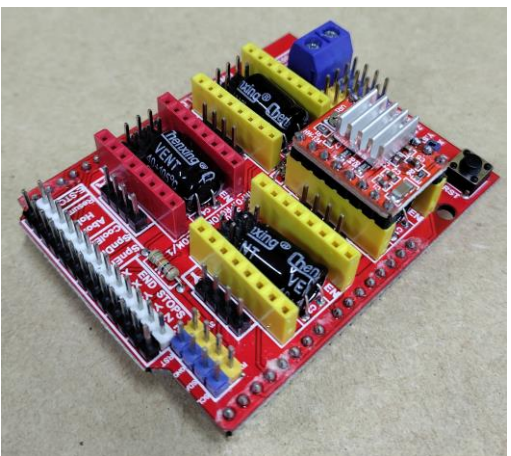

Figura 12 Placa CNC Shield.

Fonte: Autoria própria.

Com essa placa, é possível conectar até 4 *Drivers* A4988. Esses *Drivers* utilizam *chips* para controlar o motor de passo, ou seja, você consegue definir o passo do motor, como visto na seção 4.6.1. É possível transformar os comandos de código em sinais de passo para os motores em até 4 eixos (X, Y, Z e A). (ELETROGATE; MARTINS, 2021).

Para o presente trabalho foi utilizado apenas o eixo X, pelo fato do movimento do tribômetro ser linear recíproco. A placa facilita muito a parte de instalação de componentes, além da programação se tornar muito mais simples.

## <span id="page-26-0"></span>4.9 Célula de carga para medição dos esforços no tribômetro

As células de carga são usadas para medir o peso (massa). Elas fazem parte do nosso dia a dia.

As células de carga consistem em elementos de medição conectados a extensômetros. O elemento é geralmente feito de aço ou alumínio. Isso significa que é muito durável, e também resistente, mesmo que seja pequeno. Aço ou alumínio se deforma ligeiramente sob carga, mas depois retorna à sua posição original, respondendo elasticamente a cada carga. Essas mudanças extremamente pequenas (*microstrains*) podem ser medidas por *strain gages* (SG abreviado). Então, finalmente, a deformação do SG é interpretada pela eletrônica (amplificador), que determina o peso. (SCHMIDT, [20-])

Os *strain gages* são condutores elétricos que estão firmemente fixados em um filme fino. Quando o filme é "puxado", ele e seus condutores ficam mais longos. Assim como quando eles encolhem, eles ficam mais curtos. Isso causa uma mudança na resistência do condutor elétrico. A micro deformação pode ser determinada dessa maneira, com a resistência aumentando com a deformação e diminuindo à medida que ocorre a contração. (SCHMIDT, [20-]).

A Figura 13 ilustra um exemplo de *strain gauge*.

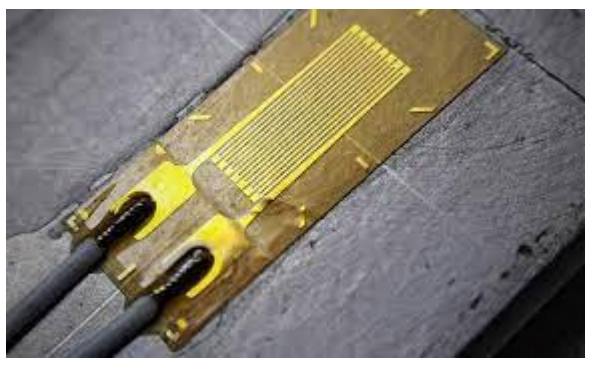

Figura 13 Exemplo de Strain Gauge.

Fonte: Nachazel (2020).

No mercado estão presentes diferentes tipos de células de carga para diferentes aplicações. As mais utilizadas abrangem:

• Células de carga do tipo *beam*: diversas células de carga são posicionadas sob uma estrutura de aço (plataforma) e são carregadas com um peso na parte superior;

- Células de carga para forças de compressão: diversas células de carga de alta capacidade são posicionadas sob uma estrutura de aço e são carregadas com um peso na parte superior;
- Células de carga para forças de tração: um peso é suspenso a partir de uma ou mais células de carga.

O modelo utilizado para este trabalho é o de carga *single point*: uma célula de carga é posicionada sob uma plataforma que é carregada com um peso na sua parte superior. A Figura 14 mostra exemplos para os diferentes modelos de células de carga.

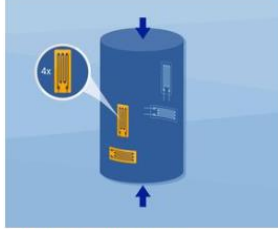

Célula de carga para compressão

Figura 14 Modelos de célula de carga.

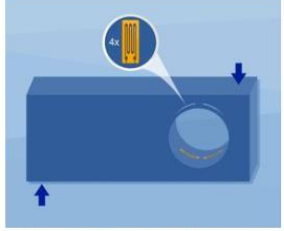

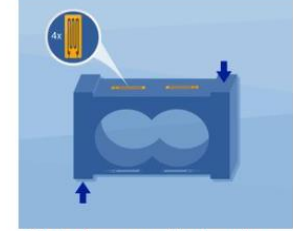

Célula de carga single point

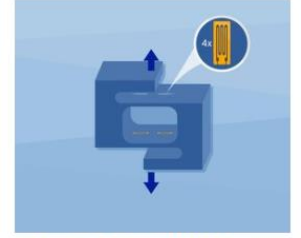

Célula de carga de tração

Célula de carga tipo beam

Fonte: Schmidt ([20-]).

## <span id="page-28-0"></span>5 MATERIAIS E MÉTODOS

Neste capítulo será apresentado o projeto e etapas de construção do tribômetro linear recíproco esfera sobre plano.

## <span id="page-28-1"></span>5.1 Materiais utilizados

Para a construção do tribômetro, definiu-se quais componentes seriam utilizados para a parte eletrônica, a qual forneceria o movimento linear recíproco do equipamento, em conjunto com a parte estrutural do equipamento, os quais estão listados no apêndice A.

#### <span id="page-28-2"></span>5.2 Projeto e manufatura de um tribômetro

Para a manufatura do equipamento, foram utilizados diferentes projetos realizados para fabricação de um tribômetro linear recíproco. Emerim (2018) realizou um projeto utilizando conceito de análise de falha e simulação pelo método de elementos finitos. Para o atual projeto, foram realizadas algumas simplificações para a manufatura das peças e também para obter uma montagem mais simples e facilitar a utilização do equipamento. Contudo, respeitando toda a dinâmica e resistência dos componentes. A Figura 15 mostra o projeto *CAD* realizado por Emerim (2018) o qual foi utilizado como base desse projeto.

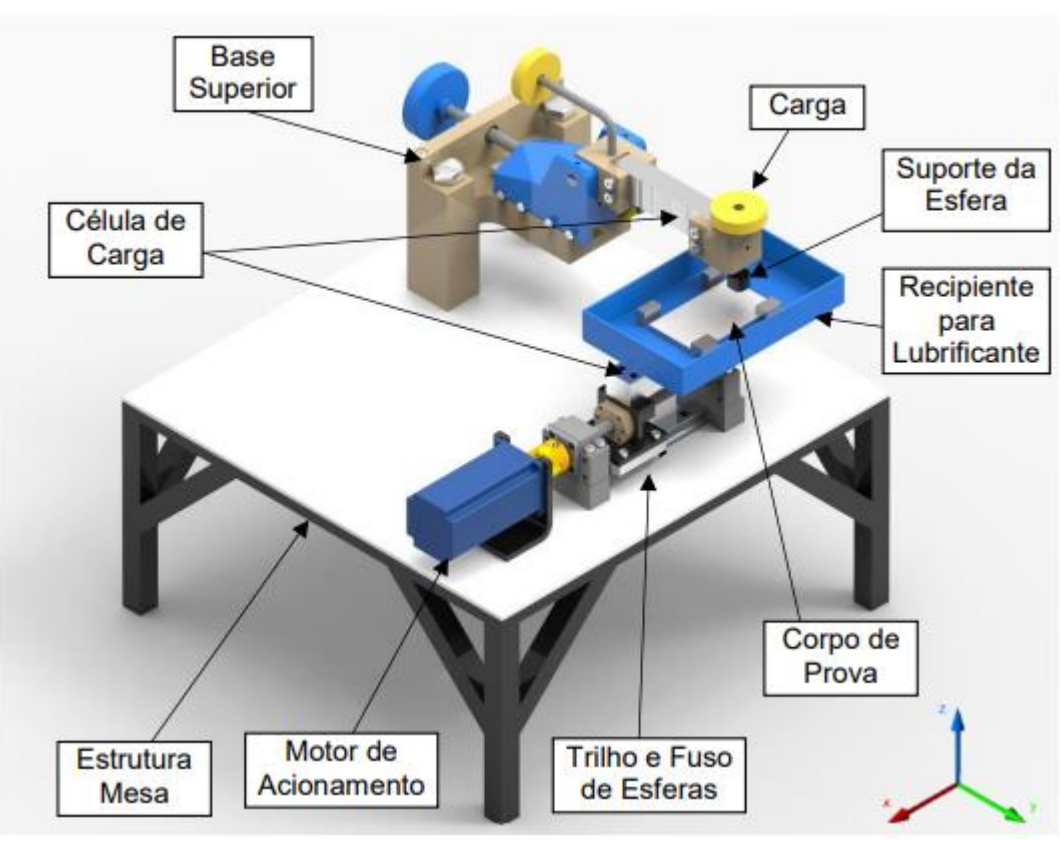

Figura 15 Projeto CAD tribômetro linear recíproco.

Fonte: Emerim (2018).

## <span id="page-29-0"></span>5.2.1 Montagem das peças estruturais do tribômetro

A peças utilizadas na composição estrutural do equipamento, foram fabricadas em alumínio 7075 utilizando fresadora semiautomática.

As dimensões das peças estão listadas na Tabela 4 e indicadas na Figura 16 a seguir.

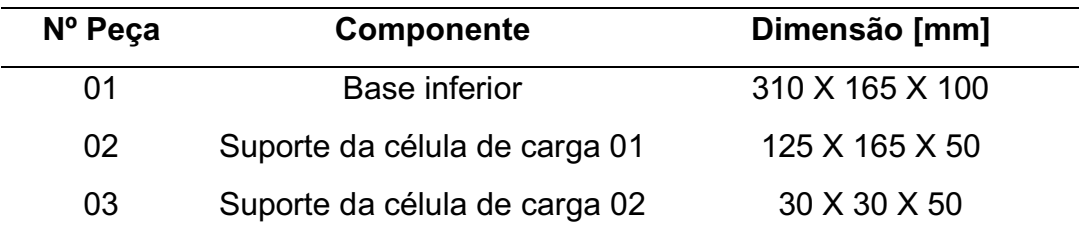

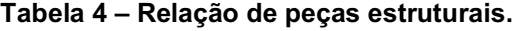

Fonte: Autoria própria.

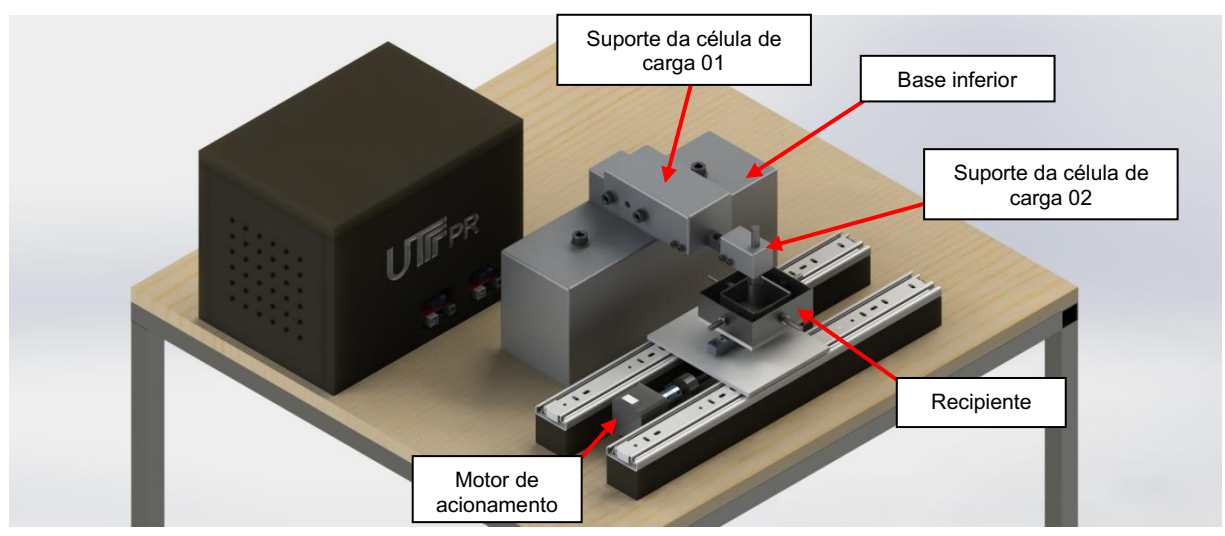

Figura 16 Montagem 3D do tribômetro.

Fonte: Autoria própria.

Para a acomodação de todo o conjunto, foi fabricada uma mesa utilizando tubos quadrados de aço de 25 mm e 2 mm de espessura. O tampo é feito de madeira compensada de 25 mm de espessura. A dimensão final da mesa é de 700 X 700 (mm) com 1 m de altura, conforme a Figura 17.

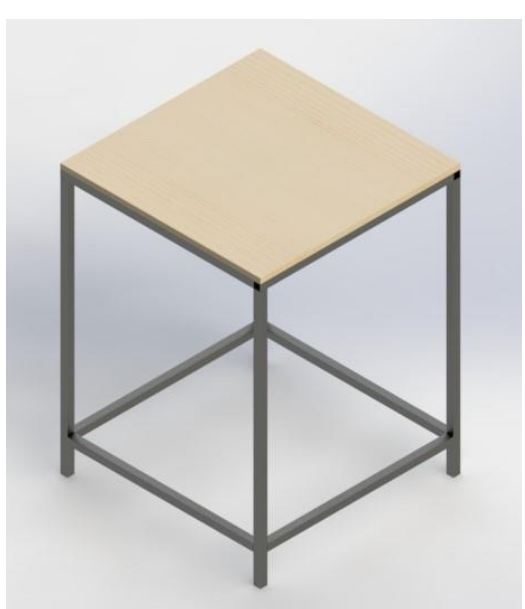

Figura 17 - Mesa.

Fonte: Autoria própria.

Para a fixação da base inferior à mesa, foram utilizados dois parafusos Allen M10 X 180 mm.

Para a fixação do suporte da célula de carga 01, foram utilizados dois parafusos Allen M8 X 80 mm.

Para a movimentação linear do recipiente que contém o corpo de prova, foi utilizado um conjunto de carro e eixo roscado de 200 mm com passo de 8 mm, juntamente com um par de trilhos para guiar o movimento. Foi necessário utilizar dois niveladores na base inferior dos trilhos para centralizar o motor de passo com o eixo roscado. Este conjunto é ilustrado conforme a Figura 18.

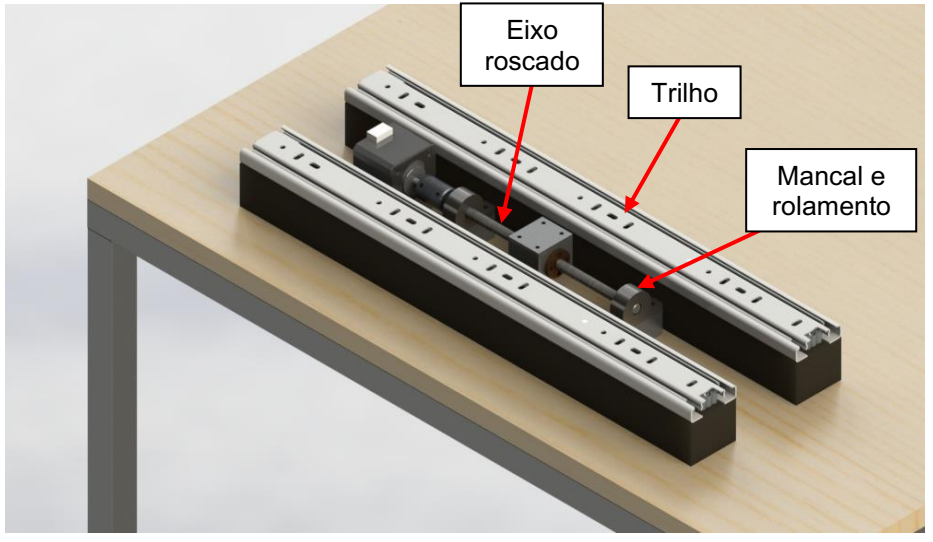

Figura 18 Conjunto trilho mecânico.

Fonte: Autoria própria.

O recipiente, indicado na Figura 19, foi utilizado para comportar o corpo de prova e também, para realizar testes com lubrificantes, foi fabricado utilizando conceitos de corte, dobra e solda pelo autor, com auxílio de um terceiro. Possui as dimensões 90 X 80 X 30 (mm). Juntamente ao recipiente, foram posicionados parafusos M6 X 50 mm para a fixação do corpo de prova como ilustra a Figura 20 também.

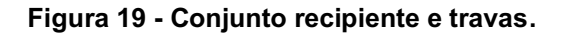

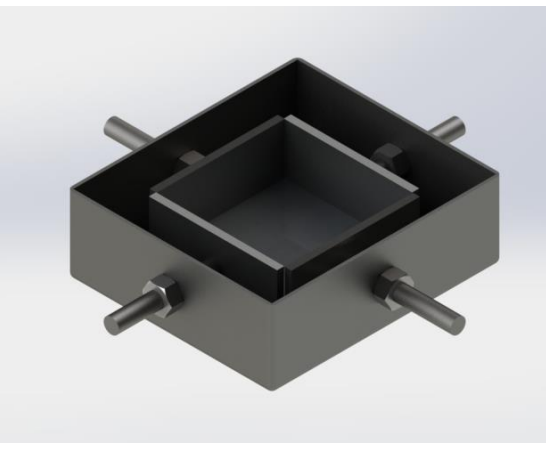

Fonte: Autoria própria.

Para realizar os experimentos conforme a norma ASTM G133, é necessário a utilização de uma esfera com diâmetro de 3/8". Para que não haja rolamento da esfera em contato com o corpo de prova, a mesma foi acomodada em uma espécie de compartimento, conforme ilustra a Figura 20.

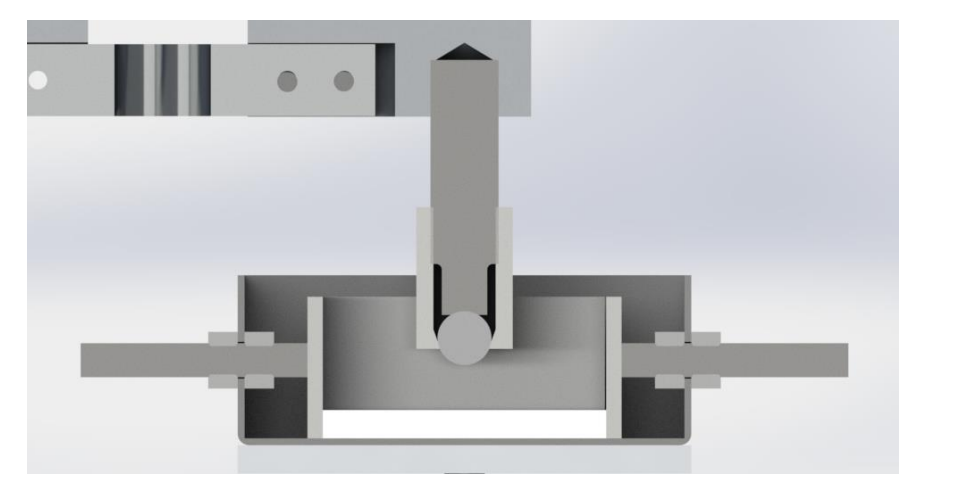

Figura 20 Conjunto pino e esfera.

a) Vista de seção. b) Vista explodida

Fonte: Autoria própria.

## <span id="page-32-0"></span>5.2.2 Componentes eletrônicos

Foram utilizadas duas placas *Arduino* modelo *Uno*, pela facilidade na programação e utilização. Uma para o funcionamento do motor de passo e coleta dos dados da força normal ao corpo de prova, utilizando a célula de carga a base inferior. E outra placa para coleta da força de atrito nominal, medida durante o deslizamento do pino sobre o corpo de prova. Para obter os esforços exercidos nas direções axial e normal, foram utilizadas duas células de carga, posicionadas conforme a Figura 21.

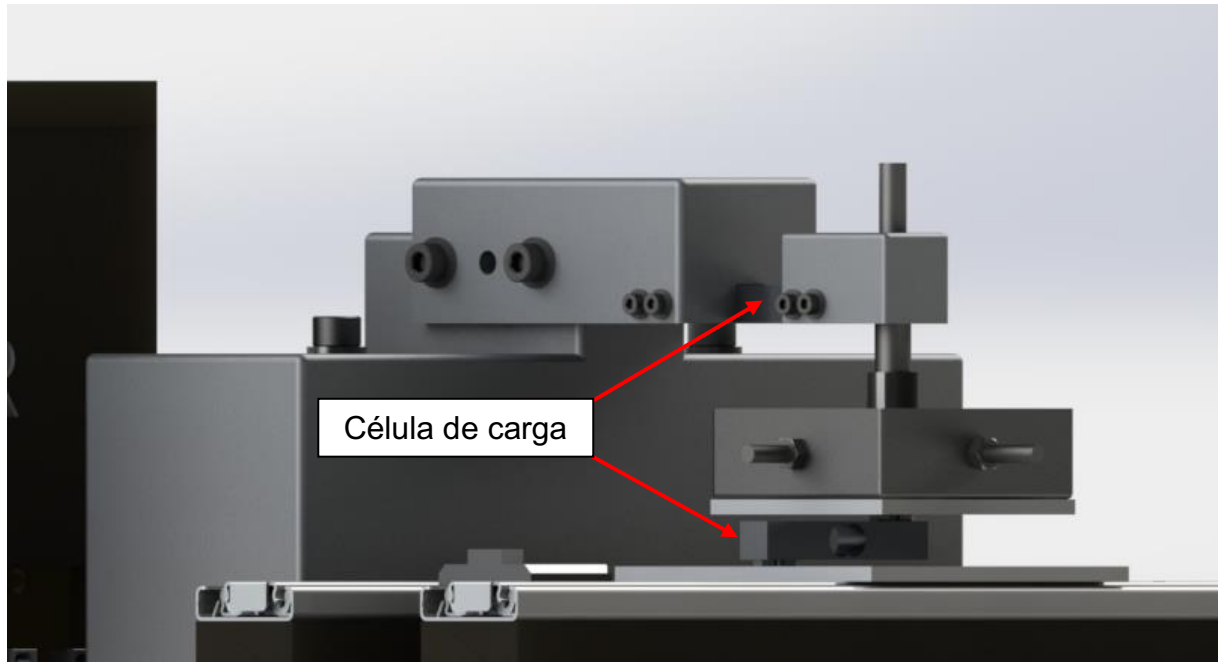

Figura 21 Posicionamento das células de carga.

Fonte: Autoria própria.

Para o funcionamento adequado das células de carga, bem como, a coleta de dados gerados pelos esforços durante o experimento, é necessário utilizar um módulo de decodificação dos sinais emitidos pela *strain gauge*. O princípio de funcionamento do módulo HX711 é converter as mudanças medidas em alteração do valor de resistência, através do circuito de conversão em potência elétrica. A Figura 22 ilustra o módulo utilizado no projeto.

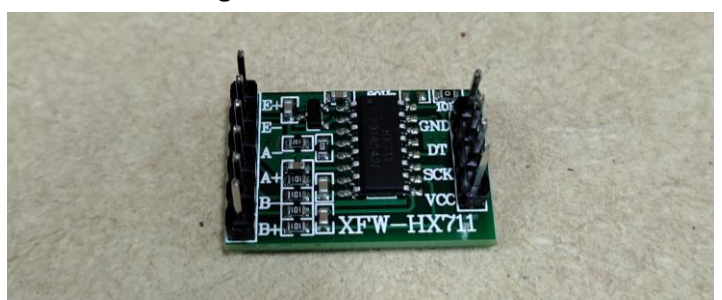

Figura 22 Módulo HX711.

Fonte: Autoria própria.

A conexão é feita utilizando as entradas 4 e 7 do *Arduino* para os pinos *DT* e *SCK*, os quais fazem a conversão dos sinais elétricos da célula de carga. Para a alimentação do componente, as entradas de 5 V e terra (*GND*) são utilizadas.

O esquema de conexão da célula de carga ao módulo HX711 ao *Arduino*, está ilustrada na Figura 23.

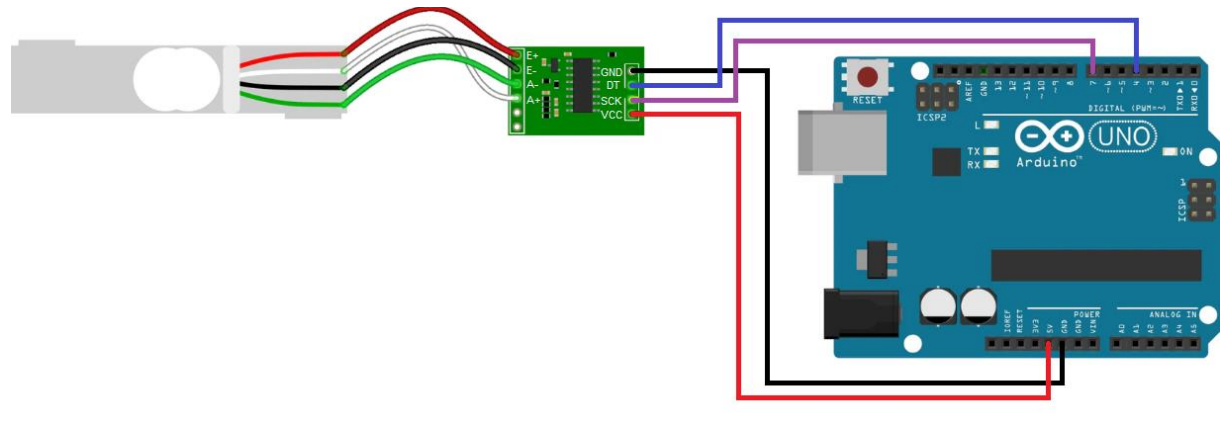

Figura 23 Esquema de conexão da célula de carga ao módulo HX711.

Fonte: Adaptado de Lozano (2019).

Em conjunto à uma das placas, foram utilizados o anteparo denominado *CNC Shield* e o *Driver* A4988. Estes componentes permitem um melhor controle do motor de passo, tornando possível o atendimento aos parâmetros da norma ASTM G133. Todo esse conjunto eletrônico foi alimentado por uma fonte *ATX bivolt* de 250W de potência.

## <span id="page-34-0"></span>5.2.3 Configuração dos parâmetros do motor de passo

Para o funcionamento do motor de passo é necessário configurar alguns parâmetros na *CNC Shield* e no *Driver* A4988.

Primeiramente se faz a conexão do anteparo à placa *Arduino UNO*. Dessa forma, conforme descrito no item 4.7, motores de passo possuem uma configuração de pulsos por revolução e, para o presente trabalho foi utilizado o modo de meio passo, o que corresponde a 400 PPR, conforme Tabela 3 do item 4.7. Com isso, é possível obter um melhor aproveitamento do torque do motor, assim como, uma precisão razoável no movimento linear recíproco. Sendo assim, é posicionado um jumper nos pinos com a descrição MS1 impressa na placa, conforme Figura 24.

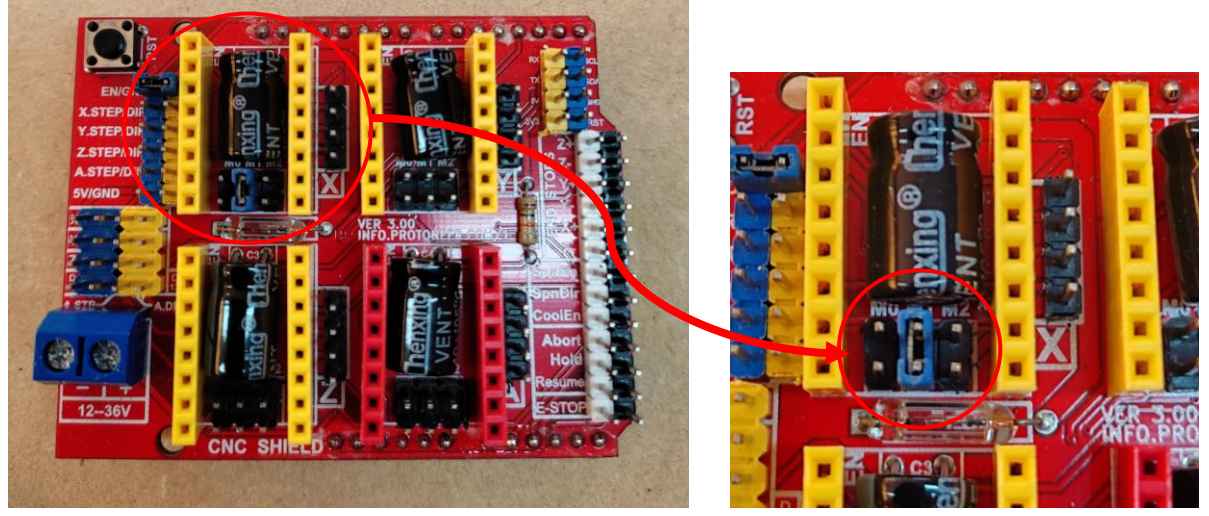

Figura 24 Posicionamento do jumper na placa CNC Shield.

Fonte: Autoria própria.

A corrente máxima do *Driver* A4988 deverá ser ajustada para o mesmo valor da corrente máxima do motor, que conforme descrito nas especificações do motor de passo, é de 1,7 A.

A verificação das correntes nas bobinas do motor é realizada por meio da medição das tensões sobre os resistores RS1 e RS2 do módulo. Essas tensões são comparadas com a tensão de referência (V<sub>ref</sub>) do *Driver* A4988, que pode ser obtida por meio da Equação 1 abaixo.

$$
V_{ref} = I_{max} . (8. RS)
$$
 (1)

Onde:

 $I_{\text{max}} = 1.7 A;$  $RS1 = RS2 = 10 \Omega$ ; Portanto:

$$
V_{\text{ref}} = 1.7. (8.10) = 136 \text{ mV}
$$

Para o ajuste da tensão de referência é necessário conectar a *CNC Shield* a uma alimentação de 5 V, a qual é fornecida pela conexão do cabo *USB* do *Arduino* e, juntamente a uma conexão de 12 V, a qual será utilizada a partir de uma combinação dos fios amarelo e preto da fonte *ATX*, conforme Figura 25.

Essa tensão de referência é ajustada através do *Trimpot* (potenciômetro) do driver, conforme Figura 26.

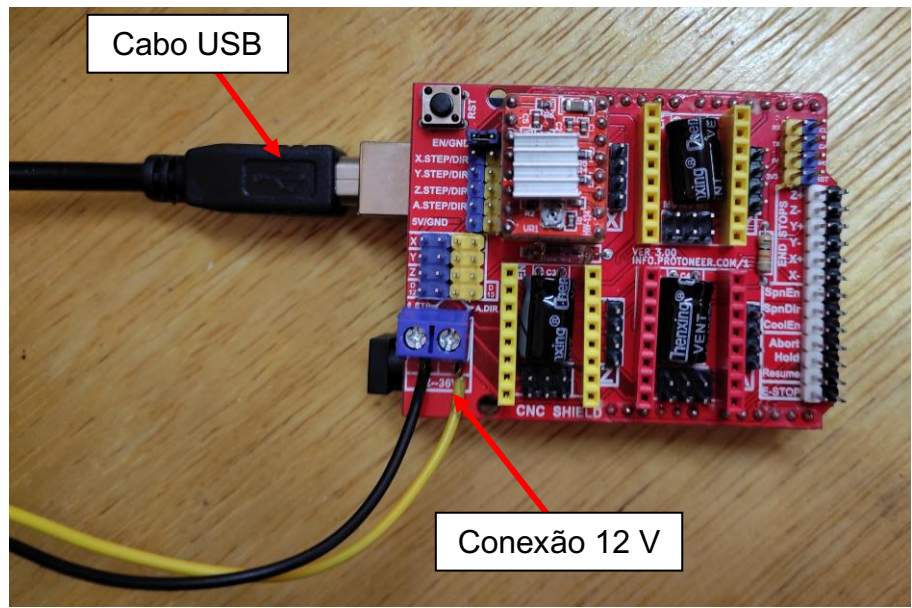

Figura 25 Conexão dos cabos de alimentação.

Fonte: Autoria própria.

#### Figura 26 Ajuste da tensão do driver A4988.

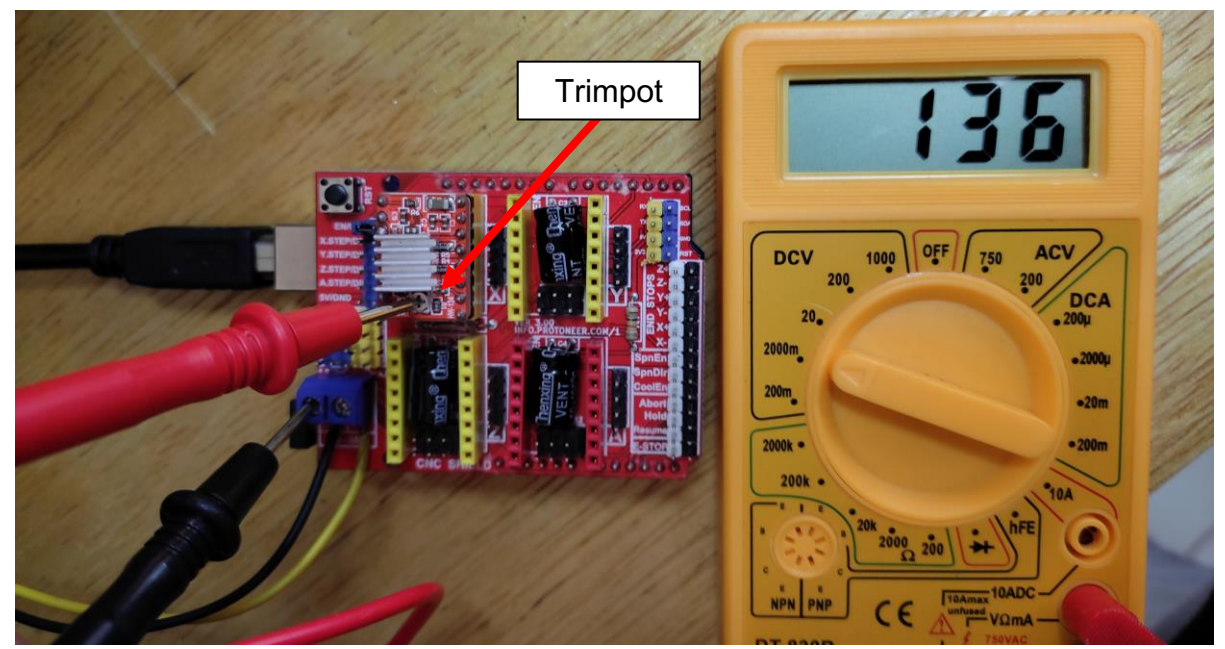

Fonte: Autoria própria.

Após serem realizadas as adaptações nas montagens dos componentes estruturais e eletrônicos com base no projeto de Emerim (2018), o equipamento estará pronto para utilização. A Figura 27 mostra o tribômetro em sua montagem final.

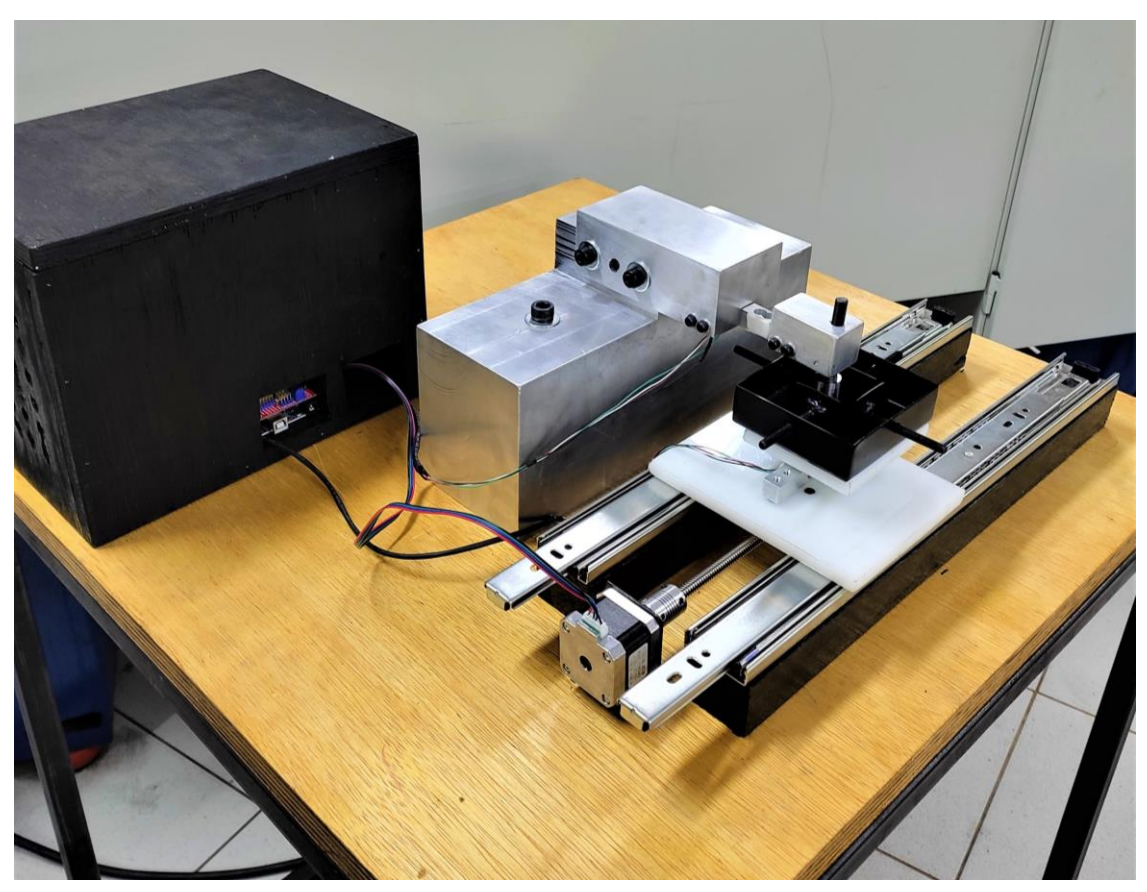

Figura 27 Montagem final do tribômetro.

Fonte: Autoria própria.

Para melhor visualização e entendimento da montagem, a Figura 28 apresenta um fluxograma com os passos resumidos para montagem completa do tribômetro.

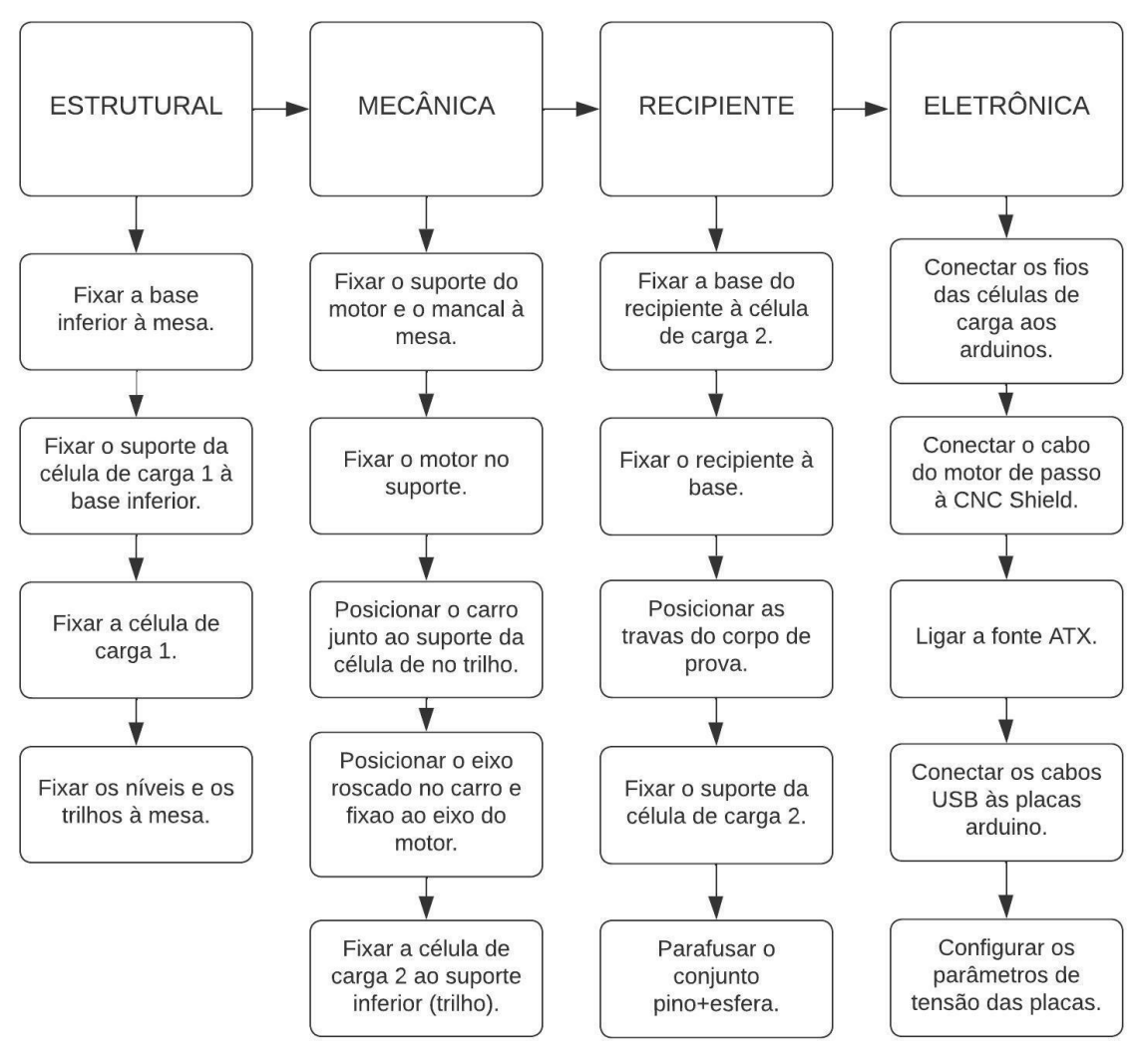

Figura 28 Fluxograma de montagem do tribômetro.

Fonte: Autoria própria.

#### <span id="page-38-0"></span>5.3 Materiais para o ensaio de validação do tribômetro

Para o ensaio de validação do tribômetro linear recíproco, foram utilizados corpos de prova da liga de alumínio 7075 e para a esfera (pino), o aço cromo AISI 52100 de dureza 60 HRC. As dimensões dos materiais utilizados em cada um dos testes estão listadas na Tabela 5.

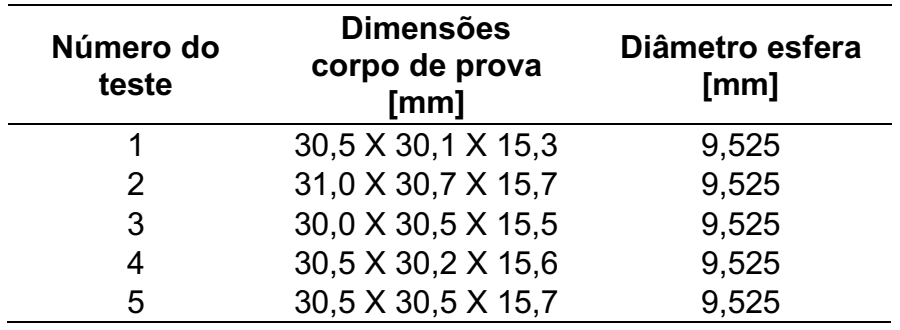

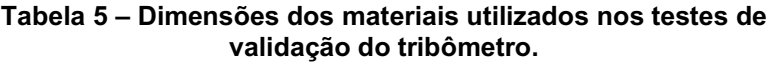

Fonte: Autoria própria.

## <span id="page-39-0"></span>5.4 Procedimento experimental

Inicialmente, deve-se fazer a calibração das células de carga utilizando a programação contida no Apêndice C, retirada da biblioteca do autor Kallhovd (2017). Para isso, é necessário posicionar sobre uma das extremidades da célula de carga, um objeto com massa conhecida.

Em seguida, deve-se preparar o corpo de prova a ser testado, de acordo com as especificações da norma ASTM G133. Posicionar o corpo de prova ao centro do recipiente, conforme Figura 29, e prendê-lo com as travas laterais para fixar o conjunto.

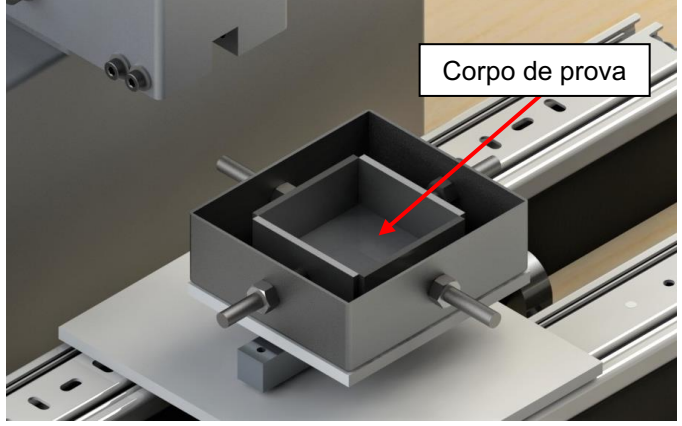

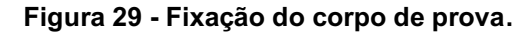

Fonte: Autoria própria.

Fixar o suporte da célula de carga 02 juntamente com o conjunto do pino e esfera e, centralizá-lo com o corpo de prova. Verificar se o contato entre a esfera e o corpo de prova está correto. Em seguida, posicionar a carga normal no pino suporte, como solicita a norma ASTM G133, como indicado na Figura 30.

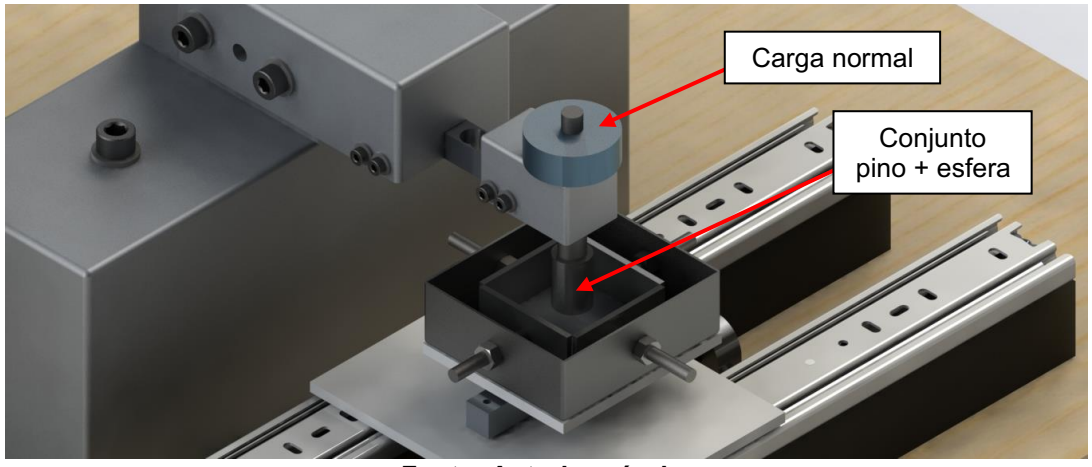

Figura 30 Montagem conjunto recipiente e corpo de prova.

Fonte: Autoria própria.

Para a alimentação do sistema eletrônico, ligar a fonte ATX a uma tomada 127 V e acionar o botão I/O na parte traseira da caixa dos componentes eletrônicos, como indicado na Figura 31.

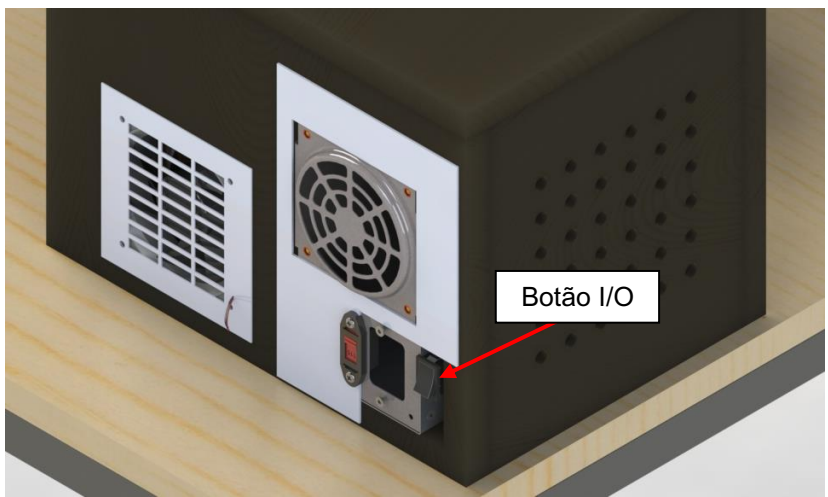

Figura 31 Localização do botão I/O.

Fonte: Autoria própria.

Acionar o motor de passo utilizando a programação apresentada no apêndice A. A programação já contém todos os parâmetros de deslocamento e frequência. Deve-se atentar apenas em centralizar o recipiente antes de iniciar o experimento.

Simultaneamente ao acionamento do motor de passo, deve-se acionar a célula de carga na direção nominal para coleta do esforço realizado na direção do movimento linear. Para isso, utilizar a programação contida no apêndice D.

#### <span id="page-41-0"></span>5.4.1 Parâmetros para o ensaio de validação do tribômetro

Ao decorrer dos ensaios realizados por meio do atrito entre alumínio 7075 e aço cromo 52100, são coletados os dados dos esforços conforme procedimento experimental. Em seguida, avaliado o coeficiente de atrito utilizando o método de experimento sem utilização de qualquer lubrificante, conforme norma ASTM G133.

De acordo com a norma ASTM G133, a frequência de oscilação para testes sem lubrificação é de 5 Hz. Sendo assim, para que o pino desloque apenas 10 mm conforme solicita a norma, foi necessário configurar o motor de passo para uma velocidade de 0,05 m/s. Com isso, para atingir tal velocidade e evitar acelerações variáveis, a mínima aceleração do motor foi configurada para 3 m/s².

Por fim, para que sejam percorridos 100 m no corpo de prova, como solicita a norma ASTM G133, utilizando esses parâmetros de deslocamento, o tempo de duração do ensaio é aproximadamente de 3 horas e 15 minutos.

<span id="page-42-1"></span>Neste capítulo serão apresentados e discutidos os resultados obtidos com o tribômetro linear recíproco. Os resultados serão comparados com a literatura para a validação do equipamento.

Tendo todos os parâmetros do tribômetro configurados, o coeficiente de atrito cinético pode ser calculado a partir da Equação 2.

$$
\mu_k = F/P \tag{2}
$$

Onde:

 $\mu_k$  = coeficiente de atrito cinético;

 $F =$  força de atrito nominal, medida durante o deslizamento [N];

 $P = \text{carga aplicada (força normal) [N].}$ 

Para os ensaios realizados sem lubrificação, a norma ASTM G133 exige que a carga normal seja de 25 N, a qual foi adotada para os ensaios de validação do presente trabalho.

Os resultados obtidos da célula de carga nominal, apresentam uma variação para ida e volta do movimento linear, como mostra a Figura 32.

<span id="page-42-0"></span>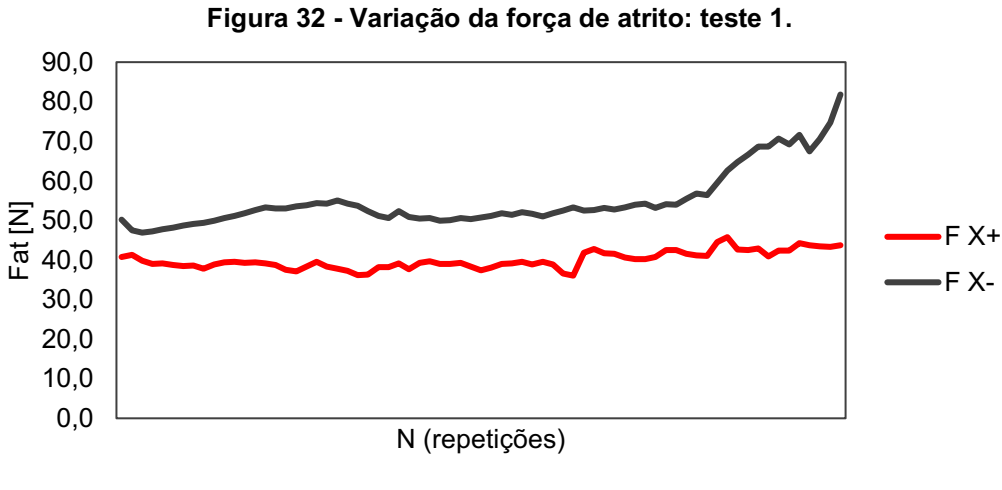

Fonte: Autoria própria.

Essa variação se foi observada em todos os cinco ensaios realizados e, para fins de cálculo, foi adotada a média das amplitudes obtidas. Sendo assim, a força de atrito nominal é calculada utilizando o valor médio e a aceleração padronizada do motor de passo.

Após a realização dos ensaios, é possível comparar os resultados obtidos a partir da Tabela 6.

| Número do<br>teste         | <b>Coeficiente</b><br>de atrito µ | Desvio da<br>Média µ |
|----------------------------|-----------------------------------|----------------------|
| 1                          | 0,592                             | 0,0190               |
| $\mathbf 2$                | 0,529                             | $-0,0446$            |
| 3                          | 0,487                             | $-0,0858$            |
| 4                          | 0,543                             | $-0,0305$            |
| 5                          | 0,512                             | $-0,0615$            |
| <b>Média</b>               | 0,533                             |                      |
| Desvio Padrão              | 0,039                             |                      |
| Coeficiente de<br>variação | 7%                                |                      |
| Limite de<br>confiança 95% | 0.045                             |                      |

Tabela 6 **–** Resultados do coeficiente de atrito para a Liga de Alumínio 7075.

Fonte: Autoria própria.

Avaliando os ensaios por meio de uma análise estatística, os resultados apresentam uma variabilidade de 7% segundo seu coeficiente de variação determinado pela relação entre a média e o desvio padrão dos coeficientes de atritos obtidos nos ensaios.

Para observar o comportamento dos resultados em relação a uma distribuição normal, utilizando uma confiabilidade de 95%, obtém-se o resultado de limite de confiança de 0,045. Com isso, é possível prever alguma anormalidade em futuros ensaios, caso fujam dos limites estabelecidos.

A Figura 33 apresenta o comportamento dos resultados dos ensaios, onde fica visível uma tendência linear, levando à conclusão de que o equipamento traz uma estabilidade para mais de um ensaio utilizando parâmetros iguais.

<span id="page-44-0"></span>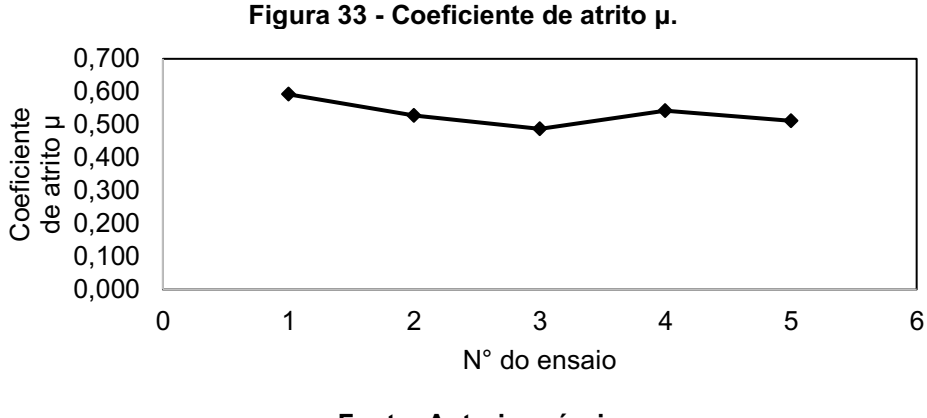

Fonte: Autoria própria.

Como pode ser observado, o coeficiente de atrito manteve-se próximo ao valor de 0,5. Faires (1976) apresentou em seu livro uma tabela comparativa dos coeficientes de atrito para alguns materiais quando estão em contato. Para o contato sem lubrificação entre alumínio e aço médio, o coeficiente de atrito cinético  $(\mu_k)$  é aproximadamente 0,45.

As principais causas para essa diferença constada são fatores como, os parâmetros utilizados para os ensaios, tratamento prévio dos corpos de prova, além dos materiais utilizados, os quais podem interferir na qualidade da coleta dos dados.

## <span id="page-45-0"></span>7 CONCLUSÃO

No presente trabalho foi realizada a manufatura de um tribômetro linear recíproco do tipo esfera sobre plano.

Além da construção do equipamento, foram realizados ensaios para a validação dos resultados obtidos com o tribômetro. A análise foi realizada em cima dos os esforços nominal e normal coletados, os quais, representam a direção do atrito e direção da carga normal a superfície do corpo de prova. Sendo assim, foi possível determinar o coeficiente de atrito para a liga de alumínio 7075 em contato com a esfera de aço cromo 52100 e, comparar os resultados com os obtidos por Faires (1976).

Durante a realização dos ensaios, uma das dificuldades encontradas, foi o posicionamento da carga normal, devido a quantidade de peso necessária para a sua realização. Além disso, a configuração de 136 mV não se mostrou suficiente para o funcionamento correto do motor. Sendo assim, a tensão foi levemente ajustada para 300 mV, o que se mostrou suficiente.

O equipamento se comportou com muita estabilidade durante os ensaios, comprovando que os parâmetros utilizados, tanto na parte eletrônica, quanto na parte estrutural, foram suficientes para este tipo de estudo.

O tribômetro poderá ser utilizado em outros ensaios para avaliar propriedades de diferentes tipos de materiais, reduzindo os custos com fabricação de protótipos para a avaliação do material a ser aplicado, auxiliando na escolha do melhor lubrificante para redução de atrito, e assim, facilitará tomadas de decisões com base nos resultados que o tribômetro fornece.

## <span id="page-46-0"></span>8 SUGESTÕES PARA TRABALHOS FUTUROS

Abaixo estão listados alguns pontos sugeridos para uma melhor experiência nos trabalhos futuros relacionados a manufatura de um tribômetro linear recíproco:

- Aprimorar ainda mais as peças da composição estrutural, afim de utilizar menos material.
- Utilizar células de carga com uma precisão um pouco mais superior, afim de aprimorar a coleta de dados dos esforços.
- Realizar o procedimento experimental utilizando óleo lubrificante, para comparação com o teste a seco.
- Realizar o preparo adequado dos corpos de prova para realizar os experimentos de validação.
- Realizar os experimentos com mais tempo de duração, afim de obter mais informações sobre o comportamento do material.

# REFERÊNCIAS

<span id="page-47-0"></span>Anton Paar. TRB Tribometer, https://www.anton-paar.com. Acesso em 17 mar. 2021.

ALU-STOCK. Chapas de alumínio na liga Alzintok 75 | EN AW 7075, https://www.alu-stock.es. Acesso em 10 abr. 2021.

ASTM G40 - 10b Standard Terminology Relating to Wear and Erosion, 2017.

ASTM G99: Standard Test Method for Wear Testing with a Pin-on-Disk Apparatus, ANNU. B. ASTM Stand. G-99-95a, no. Reapproved, pp. 1–5, 2000.

ASTM G133-05(2016). Standard Test Method for Linearly Reciprocating Ball-on-Flat Sliding Wear, ASTM International, West Conshohocken, PA, 2016.

BLAU, P. J. Friction science and technology: from concepts to applications. P. 51, CRC press, 2008.

Blog. STRAUB, M. Balança Arduino Com Célula De Carga E Hx711 – Tutorial Calibrando E Verificando Peso. Usinainfo - Eletrônica e Robótica, Santo Ângelo --RS, 17 de setembro de 2019.

CALLISTER, W. D. JR. Materials Science and Engineering  $-$  An Introduction.  $7<sup>a</sup>$ ed. P. 975. 2007.

CHLUM, B.; HANSON, K.; LINDSAY, S.; e PASCOE, B. Multi-Function Tribometer Design. 2010.

COPPERMETAL. Tudo sobre o alumínio 7075, https://www.coppermetal.com.br/, acesso em 10 abr. 2021.

CZICHOS, H. Tribology: a systems approach to the science and technology of friction, lubrication, and wear. Editor Elsevier, 2009. 17 p.

DINIZ, A. E.; MARCONDES, F. C.; COPPINI, N. L. Tecnologia de usinagem dos materiais. 3ª ed. São Paulo: mm editora, 2001, 244p.

DI RENNA, R. B.; BRASIL, R. D. R.; CUNHA, T. E. B.; BEPPU, M. M.; FONSECA, E. G. P. Introdução ao kit de desenvolvimento Arduino. Orientador: Alexandre Santos de la Vega. 2021. 80 p. Programa de Educação Tutorial – PET (Bacharelado em Engenharia de Telecomunicações) Universidade Federal Fluminense, Niterói, RJ, 2021. Disponível em:

http://www.telecom.uff.br/pet/petws/downloads/tutoriais/arduino/Tut\_Arduino.pdf. Acesso em: 10 maio 2022.

EATON CORPORATION. Transmissões pesadas Fuller: TRTS0910P. Kalamazoo, MI, USA: Eaton Corporation, 2012, 41 p.

ELETROGATE (Brasil); MURTA, J. G. Tudo sobre DRIVER A4988 e Motor de Passo. Belo Horizonte, MG, 26 mar. 2018. Disponível em: https://blog.eletrogate.com/driver-a4988-motor-de-passo-usando-o-arduino/. Acesso em: 10 maio 2022.

ELETROGATE (Brasil); MARTINS, S. CNC Shield: Guia prático e introdução ao GRBL. Belo Horizonte, MG, 13 abr. 2021. Disponível em: https://blog.eletrogate.com/cnc-shield-guia-pratico-e-introducao-ao-grbl/. Acesso em: 10 maio 2022.

ELIAS, C. N. O futuro das próteses e implantes cirúrgicos. Rio Pesquisa, Rio de Janeiro, n. 32, p. 56, 09 2015. Disponível em: http://www.faperj.br. Acesso em: 3 abr. 2021.

EMERIM, M. S. Projeto de um Tribômetro Linear Recíproco utilizando conceito de análise de falha e simulação pelo método de elementos finitos. Orientador: Elvys Isaías Mercado Curi. 2018. 26 p. Trabalho de Conclusão de Curso (Bacharelado em Engenharia Mecânica) Faculdade SATC, Criciúma, SC, 2018.

FAIRES, V. M. Elementos Orgânicos de Máquinas. Rio de Janeiro: Livros Técnicos, 1976.

FARIAS, D. F. Utilização da geometria disco-disco para investigação da capacidade de proteção ao desgaste de lubrificantes sob condições elastohidrodinâmicas. Dissertação de Mestrado COPPE/UFRJ, 2005.

GAHR, K.-H. Zum. Microstructure and Wear of Materials. Elsevier, v. 1, f. 280, 1987. 559 p.

GONÇALVES, Janaina Fracaro Souza. Proposição de método de desenvolvimento de fluido de corte de base vegetal. 2013. 223f. Tese de doutorado Instituto Tecnológico de Aeronáutica, São José dos Campos.

HATCH, J.E. Aluminum: Properties and Physical Metallurgy. ASM, Metals Park, USA, 1990.

HUTCHINGS, I. M. Tribology: friction and wear of engineering materials. Arnold, London, capítulo 6. 133 p. 1992.

Iconic Lubrificantes S.A. Utilização Do Tribômetro Para Estudo E Avaliação De Diferentes Tipos De Modificadores De Atrito. 2018. 9 p.

KALLHOVD, O. Library for the HX711 24-bit ADC for weight scales. Versão 1.2.12. Bergen, Noruega. 17 sept. 2017. Disponível em: https://www.arduinolibraries.info/authors/olkal. Acesso em: 17 jan. 2022.

KLEEMOLA, J.; LEHTOVAARA, A. Experimental evaluation of friction between contacting discs for the simulation of gear contact, Tribotest 2007; 13: 13–20.

LOZANO, R. Celda de carga HX711. Guadalajara, Jalisco, Mexico, 23 jan. 2019. Disponível em: https://www.taloselectronics.com/blogs/tutoriales/celda-de-cargahx711. Acesso em: 10 maio 2022.

MATTEDE, H. O que é motor de passo?: Funcionamento e aplicações!. Belo Horizonte, MG, 2014. Disponível em: https://www.mundodaeletrica.com.br/o-que-emotor-de-passo-funcionamento-aplicacoes/#bio. Acesso em: 10 maio 2022.

MARJANOVIĆ, N.; IVKOVIĆ, B.; STOJANOVIĆ, B.; BLAGOJEVIĆ, M. Disk on Disk Test of Gear Pair Power Losses, v. 32, n. 4, p. 7, 2010.

NACHAZEL, T. What is a Strain Gauge and How Does it Work?. Michigan, USA, 13 ago. 2020. Disponível em: https://www.michsci.com/what-is-a-strain-gauge/. Acesso em: 10 maio 2022.

RADI, P. A.; SANTOS, L. V.; BONETTI, L. F.; TRAVA-AIROLFI, V. J. Tribologia, Conceito e Aplicações. Anais do 13º Encontro de Iniciação Científica e Pós-Graduação do ITA, 2007.

SILVA, A. M. M. Projeto de um Tribômetro Pino Disco, f. 112. 110 p. Trabalho de Conclusão de Curso (Engenharia Mecânica) Instituto Superior de Engenharia do Porto, Porto Portugal, 2018.

STACHOWIACK, G.,W.; BATCHELOR, A. W. Engineering Tribology, Austrália, 3ª ed, Butterworth Heinemann, Elsevier, 2006, p. 484, 487, 533, 534, 543, 544, 554 e 573.

SCHMIDT, S. Como uma célula de carga trabalha?. São Paulo, SP, [20]. Disponível em: https://www.hbm.com/pt/6768/como-uma-celula-de-carga-trabalha/. Acesso em: 10 maio 2022.

SEMBARSKI, P. R. B. Influência Do Tipo De Lubrificação No Desgaste Por Deslizamento De Metais. 2018. 78 p. Trabalho de Conclusão de Curso (Tecnólogo em Fabricação Mecânica.) Instituto Federal De Educação, Ciência E Tecnologia, [*S. l.*], 2018.

STRAFFELINI, G. Friction and wear: methodologies for design and control. Springer, 2015.

PEREIRA, P. C. M. Aplicações de Alumínio impulsionam vantagens sustentáveis em carros elétricos. [*S. l.*], 11 mar. 2022. Disponível em: https://mecanicaonline.com.br/2022/03/aplicacoes-de-aluminio-impulsionamvantagens-sustentaveis-em-carros-eletricos/. Acesso em: 10 maio 2022.

<span id="page-50-0"></span>APÊNDICE A Lista de materiais e componentes

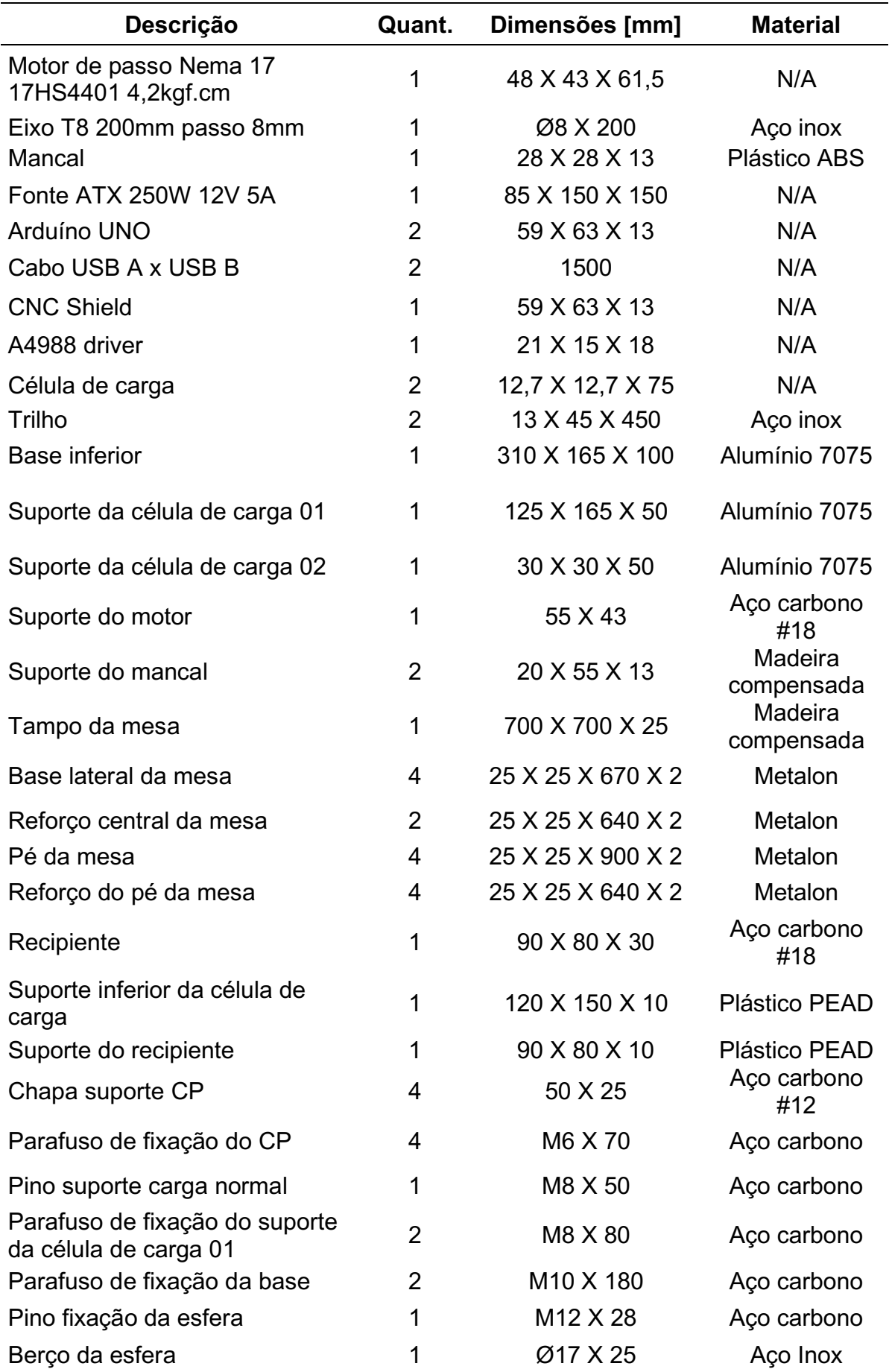

<span id="page-52-0"></span>APÊNDICE B Programação do motor de passo

/\*

 Motor de Passo direção X Tribômetro Linear Recíproco Rodolfo Sandoli Valegura UTFPRLD 2022 

## \*/

 const int stepPin = 2; //X.STEP ... Pino do arduino para o Passo STEP const int dirPin = 5; // X.DIR ... Pino do arduino para a Direção DIR

```
void setup() {
// Indica DOIS pinos como Outputs
pinMode(stepPin,OUTPUT); 
pinMode(dirPin,OUTPUT);
```

```
Serial.begin(57600);
Serial.println();
Serial.println("Inicializando...");
delay(500);
Serial.println("Código para teste SEM LUBRIFICANTE.");
```

```
Serial.print("Envie 's' do Monitor Serial para iniciar o motor.");
```

```
boolean resume = false;
while (resume == false) {
  if (Serial.available() > 0) {
            char inByte = Serial.read();
            Serial.println();
            Serial.println(inByte);
             _resume = true;
      }
  }
delay(500);
Serial.println("Iniciando teste...");
delay(500);
Serial.println("Tempo do teste: 16min 40s.");
delay(500);
Serial.println("Para interromper, pressione o botão RESET do arduino.");
delay(500);
int var = 0;
while (var < 5000) { // Número de repetições recíprocas
  digitalWrite(dirPin,HIGH); // Habilita o motor para rodar em uma direção
// Deslocar o recipiente X mm na direção X+ ... colocar 400*X steps. Half step
for(int x = 0; x < 2000; x++) {
```

```
digitalWrite(stepPin,HIGH); 
delayMicroseconds(400); 
digitalWrite(stepPin,LOW); 
delayMicroseconds(400);
```

```
}
delay(500); // meio segundo de Delay
```

```
digitalWrite(dirPin,LOW); //Altera a direção da rotação
\frac{1}{2} Deslocar o recipiente X mm na direção X- ... colocar 400*X steps. Half step
for(int x = 0; x < 2000; x++) {
digitalWrite(stepPin,HIGH);
delayMicroseconds(400);
digitalWrite(stepPin,LOW);
delayMicroseconds(400);
}
delay(500);
 var++;}
}
void loop() {
```

```
  }
```
<span id="page-55-0"></span>APÊNDICE C Calibração das células de carga

/\*

 HX711\_ADC Biblioteca Arduino para conversor analogico-digital de 24 bits HX711 para balancas de peso Olav Kallhovd sept2017 Rodolfo Sandoli Valegura UTFPRLD 2022 

\*/

/\*

 Este arquivo de exemplo mostra como calibrar a celula de carga e, opcionalmente, armazenar a calibracao

valor na EEPROM, e tambem como alterar o valor manualmente.

 O valor do resultado pode entao ser incluido no esboco do projeto ou obtido na EEPROM.

 Para implementar a calibracao em seu esboco de projeto, o procedimento simplificado e o seguinte:

 LoadCell.tare(); //place known mass LoadCell.refreshDataSet(); float newCalibrationValue = LoadCell.getNewCalibration(known\_mass); \*/

#include <HX711\_ADC.h> #if defined(ESP8266)|| defined(ESP32) || defined(AVR) #include <EEPROM.h> #endif

//Pinos do Arduino: const int HX711\_dout = 4; //mcu > HX711 dout pin  $Z.STEP$ const int HX711 sck = 7; //mcu > HX711 sck pin  $Z.DIR$ 

//HX711 constructor: HX711\_ADC LoadCell(HX711\_dout, HX711\_sck);

const int calVal eepromAdress =  $0$ ; unsigned long  $t = 0$ ;

```
void setup() {
   Serial.begin(57600); delay(10);
   Serial.println();
   Serial.println("Inicializando...");
```
LoadCell.begin();

 //LoadCell.setReverseOutput(); // Descomente para transformar um valor de saida negativo em positivo

 unsigned long stabilizingtime = 2000; // A precisao logo apos a inicializacao pode ser melhorada adicionando alguns segundos de tempo de estabilizacao

 boolean \_tare = true; //defina isso como falso se voce nao quiser que a tara seja executada na proxima etapa

```
LoadCell.start(stabilizingtime, tare);
```

```
  if (LoadCell.getTareTimeoutFlag() || LoadCell.getSignalTimeoutFlag()) {
     Serial.println("Timeout, check MCU>HX711 wiring and pin designations");
     while (1);
```
 } else {

 LoadCell.setCalFactor(1.0); // Valor de calibracao definido pelo usuario (flutuante), o valor inicial 1.0 pode ser usado para este esboco

Serial.println("A inicializacao esta completa.");

}

```
  while (!LoadCell.update());
```
calibrate(); //start calibration procedure

```
}
```

```
void loop() {
```

```
  static boolean newDataReady = 0;
```
 const int serialPrintInterval = 200; // Aumente o valor para diminuir a atividade de impressao serial

```
  // Verifica se ha novos dados / inicia a proxima conversao:
```

```
  if (LoadCell.update()) newDataReady = true;
```

```
  // Obtem valor suavizado do conjunto de dados:
  if (newDataReady) {
 if (millis() > t + serialPrintInterval) {
        float i = LoadCell.getData();
  Serial.print("Load_cell output val: ");
  Serial.println(i);
        newDataReady = 0;
  t = millis();
     }
  }
  // Recebe o comando do terminal serial:
if (Serial.available() > 0) {
     char inByte = Serial.read();
     if (inByte == 't') LoadCell.tareNoDelay(); //tare
     else if (inByte == 'r') calibrate(); //calibrate
     else if (inByte == 'c') changeSavedCalFactor(); //edit calibration value manually
  }
  // Verifica se a ultima operacao de tara foi concluida:
  if (LoadCell.getTareStatus() == true) {
     Serial.println("Etapa de tara esta completa.");
  }
```
}

```
void calibrate() {
   Serial.println("***");
   Serial.println("Iniciar calibracao:");
   Serial.println("Posicione a celula de carga em uma superficie nivelada e estavel.");
   Serial.println("Remova qualquer carga aplicada a celula de carga.");
   Serial.println("Envie 't' do Monitor Serial para definir o offset de tara.");
 boolean resume = false;
 while (resume == false) {
      LoadCell.update();
  if (Serial.available() > 0) {
    if (Serial.available() > 0) {
```

```
  Serial.println("Agora, posicione sua massa conhecida na celula de carga.");
   Serial.println("Em seguida, envie o valor dessa massa (i.e. 100.0) do monitor 
serial.");
```
Serial.println("Digite o valor da massa em gramas: ");

```
float known mass = 0;
 resume = false;
while (resume == false) {
     LoadCell.update();
 if (Serial.available() > 0) {
  known mass = 5erial.parseFloat();
  if (known mass != 0) {
            Serial.print("Massa conhecida (g): ");
    Serial.println(known_mass);
    resume = true:
        }
    }
  }
```
char inByte = Serial.read();

resume = true;

if (LoadCell.getTareStatus() == true) {

 } }

 } }

if (inByte == 't') LoadCell.tareNoDelay();

Serial.println("Etapa de tara esta completa.");

 LoadCell.refreshDataSet(); // Atualize o conjunto de dados para ter certeza de que a massa conhecida e medida corretamente

 float newCalibrationValue = LoadCell.getNewCalibration(known\_mass); // Obter o novo valor de calibracao

Serial.print("Novo valor de calibracao foi definido para: ");

Serial.print(newCalibrationValue);

Serial.println(", use-o como valor de calibracao (calFactor) no esboco do projeto. "); Serial.print("Salvar este valor no endereco EEPROM ");

```
Serial.print(calVal_eepromAdress);
   Serial.println("? y/n");
   _resume = false;
 while (resume == false) {
  if (Serial.available() > 0) {
          char inByte = Serial.read();
    if (inByte == 'y') {
#if defined(ESP8266)|| defined(ESP32)
             EEPROM.begin(512);
#endif
     EEPROM.put(calVal_eepromAdress, newCalibrationValue);
#if defined(ESP8266)|| defined(ESP32)
             EEPROM.commit();
#endif
     EEPROM.get(calVal_eepromAdress, newCalibrationValue);
             Serial.print("Valor ");
             Serial.print(newCalibrationValue);
             Serial.print(" salvo no endereco EEPROM:");
     Serial.println(calVal_eepromAdress);
     resume = true;
          }
    else if (inByte == 'n') {
             Serial.println("Valor nao salvo na EEPROM");
             _resume = true;
         }
      }
   }
   Serial.println("Fim da Calibracao.");
   Serial.println("***");
   Serial.println("Para recalibrar, envie 'r' do monitor serial.");
   Serial.println("Para edicao manual do valor de calibracao, envie 'c' do monitor 
serial.");
   Serial.println("***");
}
void changeSavedCalFactor() {
   float oldCalibrationValue = LoadCell.getCalFactor();
   boolean _resume = false;
   Serial.println("***");
   Serial.print("Valor atual: ");
   Serial.println(oldCalibrationValue);
   Serial.println("Agora, envie o novo valor do monitor serial, i.e. 696.0");
   float newCalibrationValue;
 while (resume == false) {
   if (Serial.available() > 0) {
          newCalibrationValue = Serial.parseFloat();
          if (newCalibrationValue != 0) {
```

```
        Serial.print("Novo valor de calibracao: ");
             Serial.println(newCalibrationValue);
             LoadCell.setCalFactor(newCalibrationValue);
             _resume = true;
         }
      }
   }
  resume = false;
   Serial.print("Salvar este valor no endereco EEPROM ");
 Serial.print(calVal_eepromAdress);
   Serial.println("? y/n");
 while (resume == false) {
  if (Serial.available() > 0) {
          char inByte = Serial.read();
    if (inByte == 'y') {
#if defined(ESP8266)|| defined(ESP32)
             EEPROM.begin(512);
#endif
     EEPROM.put(calVal_eepromAdress, newCalibrationValue);
#if defined(ESP8266)|| defined(ESP32)
             EEPROM.commit();
#endif
     EEPROM.get(calVal_eepromAdress, newCalibrationValue);
             Serial.print("Valor ");
             Serial.print(newCalibrationValue);
             Serial.print(" salvo no endereco EEPROM: ");
     Serial.println(calVal_eepromAdress);
      resume = true;
          }
    else if (inByte == 'n') \{        Serial.println("Valor nao salvo no EEPROM");
              _resume = true;
         }
      }
   }
   Serial.println("Fim da alteracao do valor de calibracao");
   Serial.println("***");
         }
```
<span id="page-61-0"></span>APÊNDICE D - Coleta de dados das células de carga

/\*

HX711\_ADC

Biblioteca Arduino para conversor analogico-digital de 24 bits HX711 para balancas de peso

Olav Kallhovd sept2017

 Rodolfo Sandoli Valegura UTFPRLD 2022 

\*/

/\*

 O tempo de acomodacao (numero de amostras) e a filtragem de dados podem ser ajustados no arquivo config.h

 Para calibracao e armazenamento do valor de calibracao no EEPROM, consulte o arquivo de exemplo "Calibration.ino"

 A funcao update () verifica se ha novos dados e inicia a proxima conversao. A fim de atingir o maximo de eficacia

 taxa de amostragem, update () deve ser chamada pelo menos tao frequentemente quanto a taxa de amostragem do HX711; > 10Hz @ 10SPS,> 80Hz @ 80SPS.

Se voce tiver outro codigo demorado em execucao (ou seja, um LCD grafico),

considere chamar update () de uma rotina de interrupcao,

veja o arquivo de exemplo "Read 1x load cell interrupt driven.ino".

 Este e um esboco de exemplo de como usar esta biblioteca \*/

#include <HX711\_ADC.h> #if defined(ESP8266)|| defined(ESP32) || defined(AVR) #include <EEPROM.h> #endif

//Pinos do Arduino: const int HX711 dout = 4; //mcu > HX711 dout pin  $Z.STEP$ const int HX711\_sck = 7; //mcu > HX711 sck pin  $Z.DIR$ 

//HX711 constructor: HX711\_ADC LoadCell(HX711\_dout, HX711\_sck);

const int calVal eepromAdress =  $0$ ; unsigned long  $t = 0$ ;

```
void setup() {
   Serial.begin(57600); delay(10);
   Serial.println();
   Serial.println("Incializando...");
```

```
  LoadCell.begin();
```
 //LoadCell.setReverseOutput(); // Descomente para transformar um valor de saida negativo em positivo

```
  float calibrationValue; // Valor de calibracao (ver arquivo de exemplo 
"Calibration.ino")
   calibrationValue = 696.0; // Descomente se quiser definir o valor de calibracao no 
esboco
#if defined(ESP8266)|| defined(ESP32)
   //EEPROM.begin(512); // Descomente se voce usar ESP8266 / ESP32 e quiser 
buscar o valor de calibracao do EEPROM
#endif
   EEPROM.get(calVal_eepromAdress, calibrationValue); // Descomente isto se voce 
deseja obter o valor de calibracao do EEPROM
   unsigned long stabilizingtime = 2000; // A precisao logo apos a inicializacao pode 
ser melhorada adicionando alguns segundos de tempo de estabilizacao
   boolean _tare = true; // Defina isso como falso se voce nao quiser que a tara seja 
executada na proxima etapa
 LoadCell.start(stabilizingtime, tare);
   if (LoadCell.getTareTimeoutFlag()) {
      Serial.println("Timeout, check MCU>HX711 wiring and pin designations");
      while (1);
   }
   else {
      LoadCell.setCalFactor(calibrationValue); // set calibration value (float)
      Serial.println("Inicializacao completa.");
  }
}
void loop() {
   static boolean newDataReady = 0;
   const int serialPrintInterval = 200; // Aumente o valor para diminuir a atividade de 
impressao serial
   // Verifica se ha novos dados / inicie a proxima conversao:
   if (LoadCell.update()) newDataReady = true;
   // get smoothed value from the dataset:
   if (newDataReady) {
  if (millis() > t + serialPrintInterval) {
    float i = LoadCell.getData();
          Serial.println(i*100);
          newDataReady = 0;
    t = millis();
      }
   }
   // Recebe o comando do terminal serial, envie 't' para iniciar a operacao de tara:
 if (Serial.available() > 0) {
      char inByte = Serial.read();
      if (inByte == 't') LoadCell.tareNoDelay();
   }
```

```
  // check if last tare operation is complete:
  if (LoadCell.getTareStatus() == true) {
    Serial.println("Tare complete");
  }
```
}